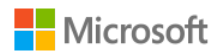

Failover Cluster Validation Report

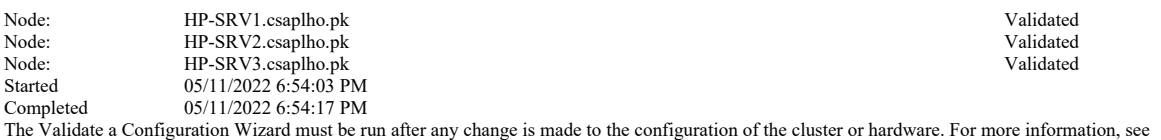

https://go.microsoft.com/fwlink/p/?LinkId=280145.

# Results by Category

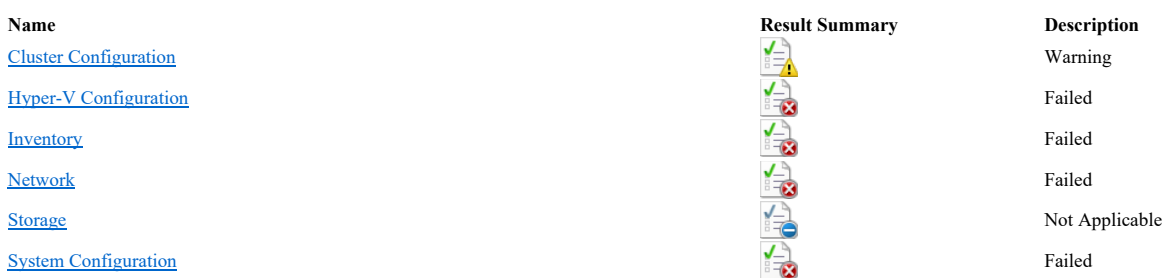

# Cluster Configuration

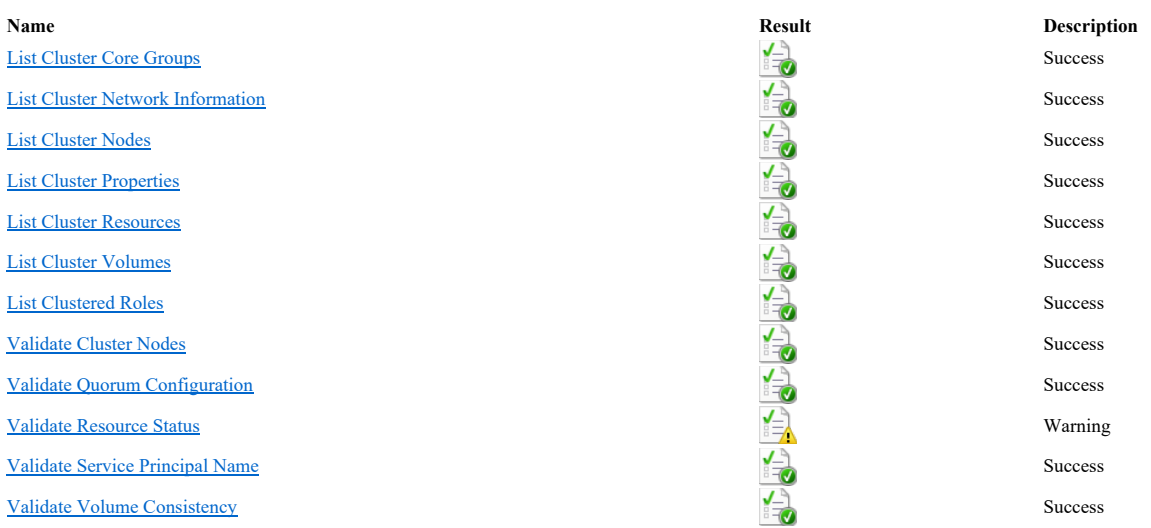

# Hyper-V Configuration

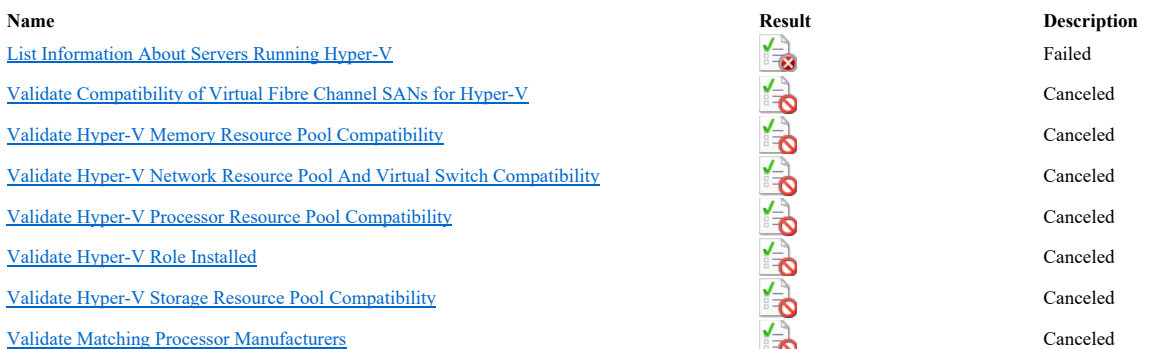

file:///C:/Users/osama.mansoor/AppData/Local/Temp/tmp7674.tmp.htm 05/11/2022

# Inventory

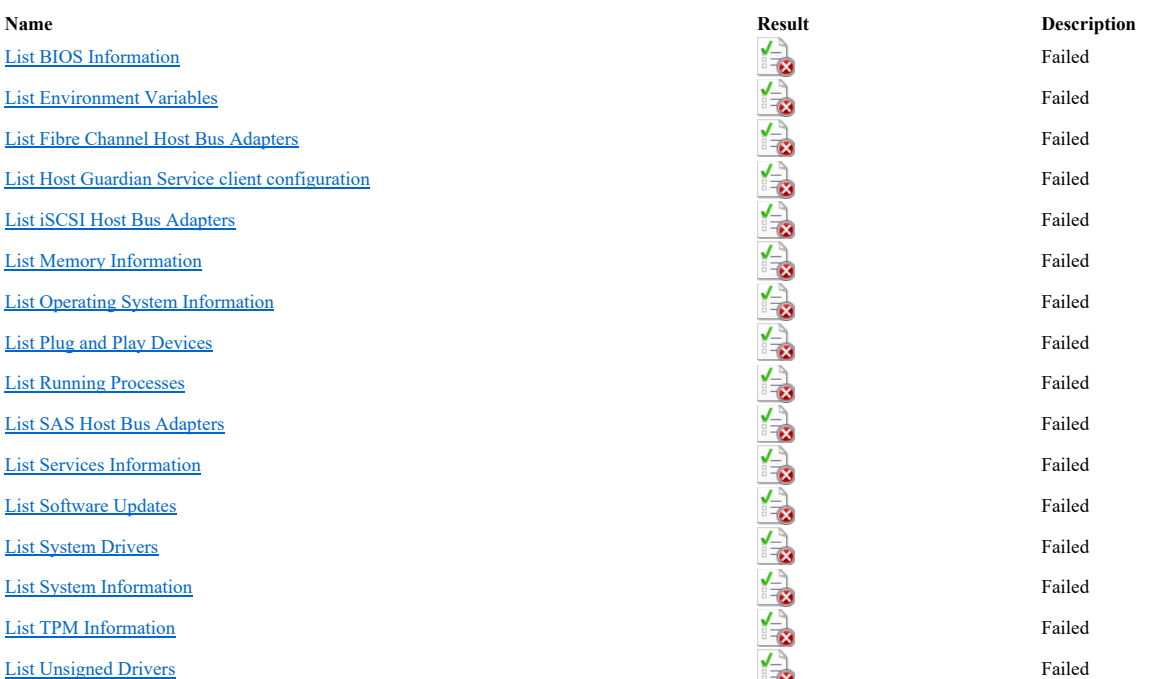

## Network

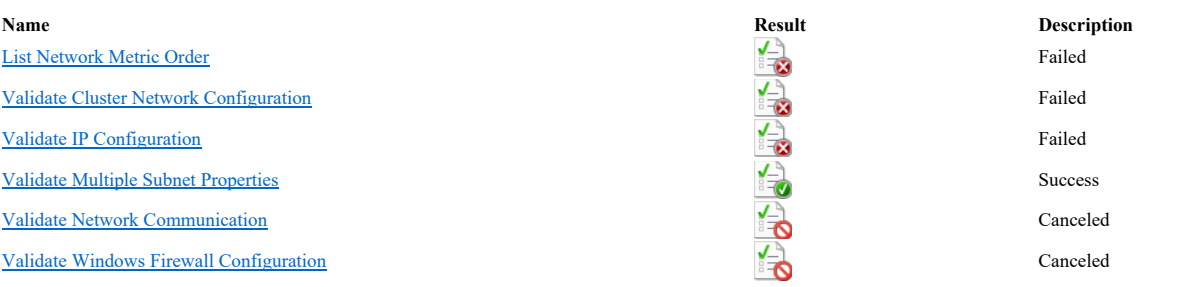

# Storage

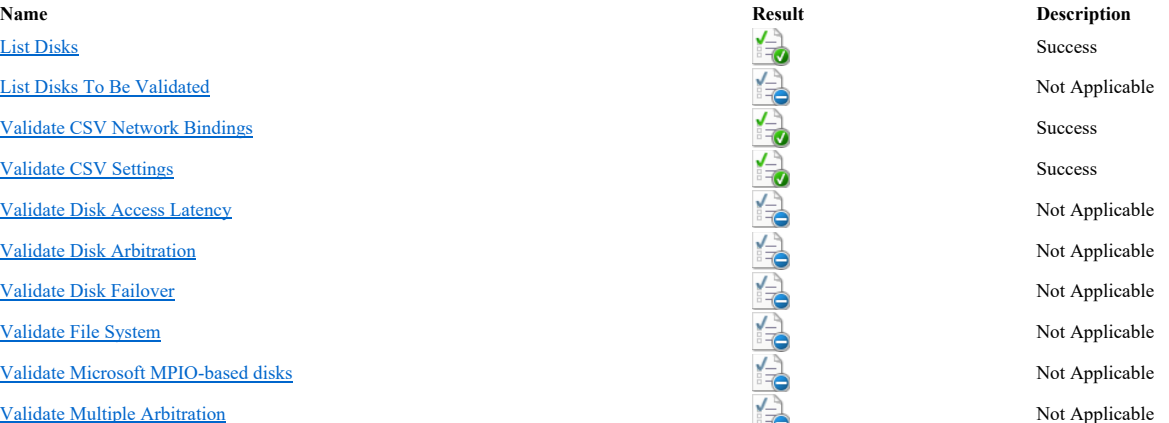

# Failover Cluster Validation Report Page 3 of 53

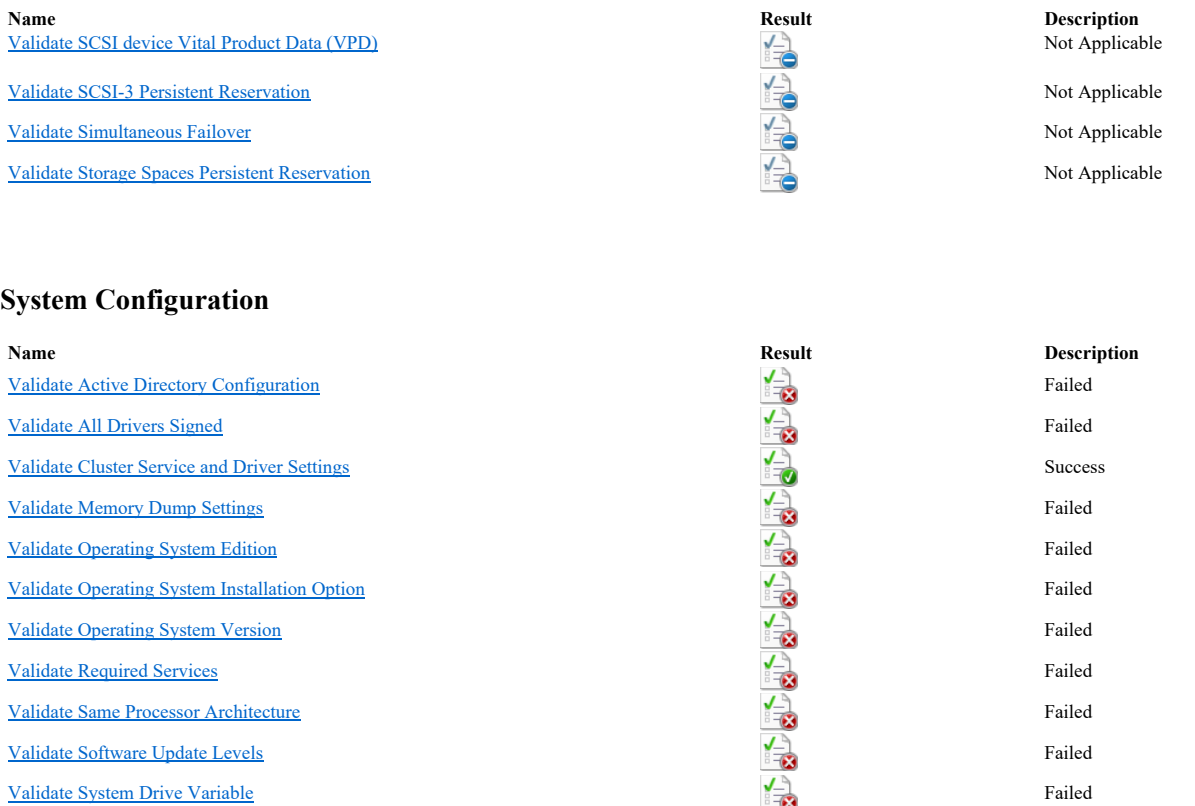

#### Overall Result

Testing has completed for the tests you selected. One or more tests indicate that the configuration is not suitable for clustering. A cluster solution is supported by Microsoft only if you run all cluster validation tests, and all tests succeed (with or without warnings).

## List BIOS Information

Description: List BIOS information from each node. Start: 05/11/2022 6:54:05 PM. An error occurred while executing the test. There was an error getting information about the BIOS of the nodes.

Access is denied. (Exception from HRESULT: 0x80070005 (E\_ACCESSDENIED)) Stop: 05/11/2022 6:54:05 PM.

**Back to Sum** Back to Top

#### List Cluster Core Groups

Description: List information about the available storage group and the core group in the cluster. Start: 05/11/2022 6:54:06 PM. Summary Cluster Name: HP-CLUSTER Total Roles: 2 Role Status Type

Cluster Group Online Core Cluster Available Storage **Available Storage Offline** Available Storage

Role: Cluster Group Description: Status: Online

# Failover Cluster Validation Report Page 4 of 53

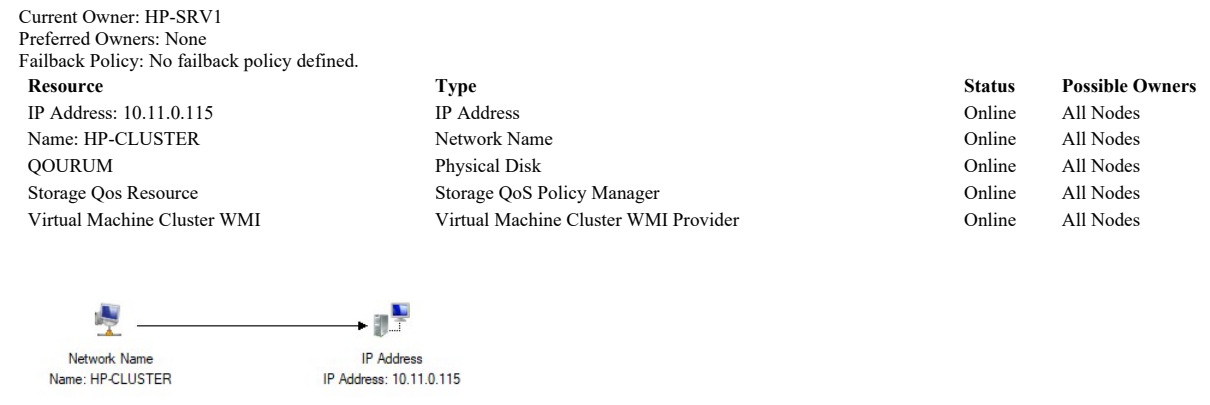

輿 Physical Disk QOURUM

Storage QoS Policy Manager Storage Qos Resource

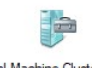

Virtual Machine Cluster WMI .. Virtual Machine Cluster WMI

Role: Available Storage Description: Status: Offline Current Owner: HP-SRV1 Preferred Owners: None Failback Policy: No failback policy defined.

#### Cluster Shared Volumes

 $\overline{\mathbb{F}}_{\mathbb{C}}$ 

Resource Type Status Possible Owners NOP-R5 Cluster Shared Volume Online All Nodes OP-R5 Cluster Shared Volume Online All Nodes

Stop: 05/11/2022 6:54:06 PM.

**Back to Sumn** Back to Top

# List Cluster Network Information

Description: List cluster-specific network settings that are stored in the cluster configuration. Start: 05/11/2022 6:54:06 PM. Network: MIGRATION DHCP Enabled: False Network Role: Internal use Metric: 30368 Prefix Prefix Length 192.168.10.0 24

#### Network: PRODUCTION

DHCP Enabled: False Network Role: Internal and client use Metric: 70368

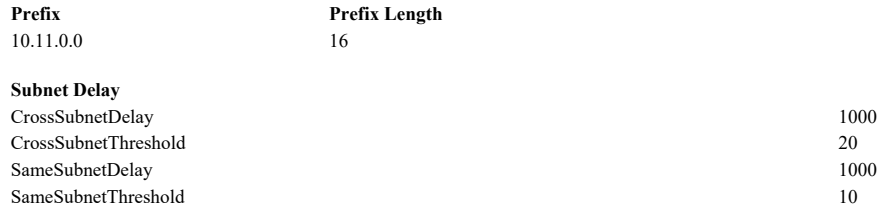

Validating that Network Load Balancing is not configured on node HP-SRV1.csaplho.pk. Validating that Network Load Balancing is not configured on node HP-SRV2.csaplho.pk. Validating that Network Load Balancing is not configured on node HP-SRV3.csaplho.pk. Stop: 05/11/2022 6:54:06 PM.

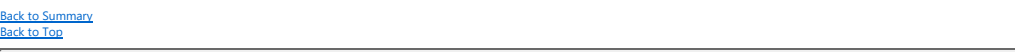

#### List Cluster Nodes

DetectedCloudPlatform 0

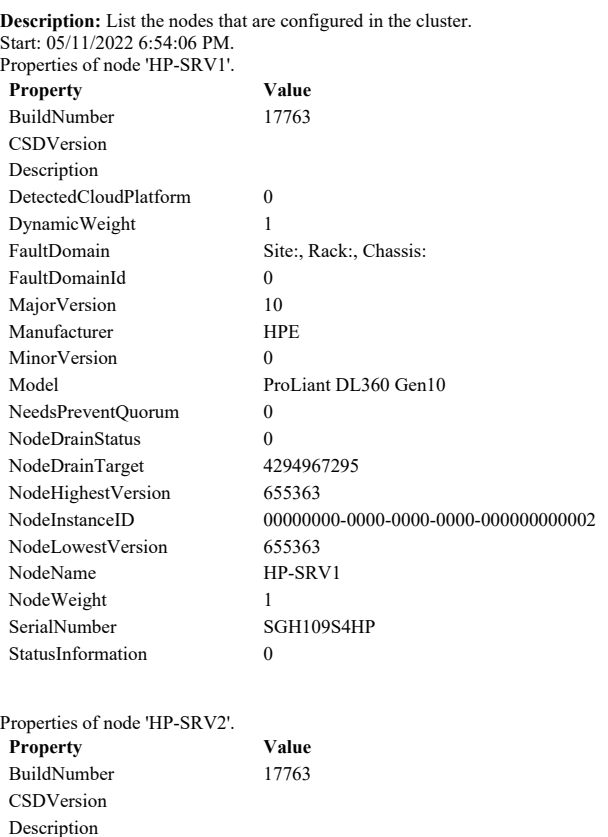

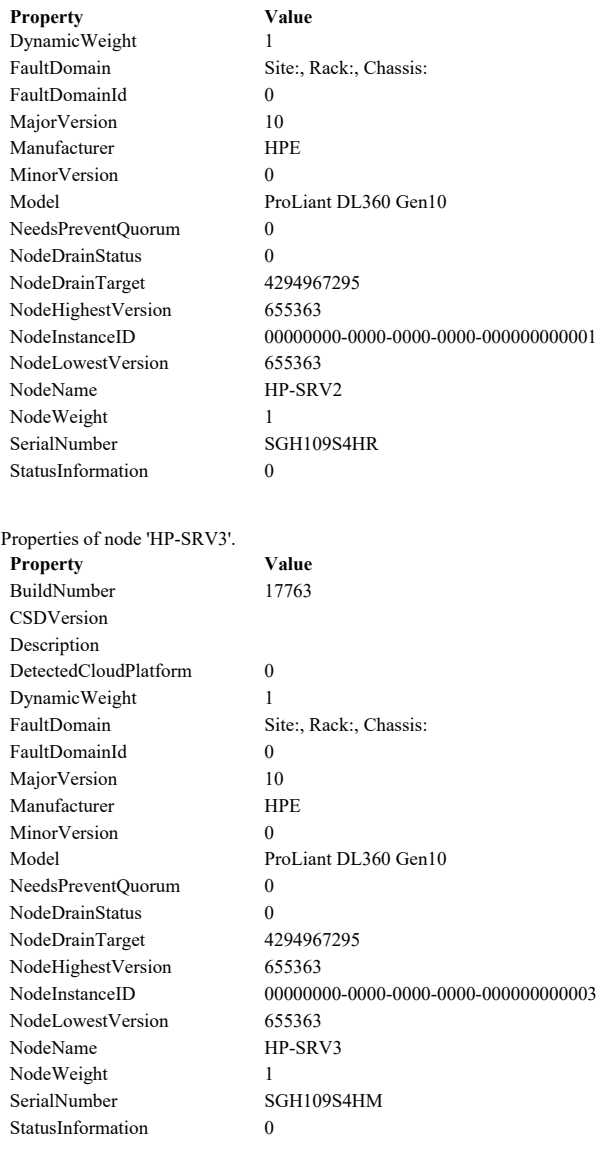

Stop: 05/11/2022 6:54:06 PM.

#### Back to Summary Back to Top

#### List Cluster Properties

Description: List the properties that are set for the cluster. Start: 05/11/2022 6:54:06 PM. Properties of cluster 'HP-CLUSTER'. Property **Value** AddEvictDelay 60 AdminAccessPoint 1 AutoAssignNodeSite 0 AutoBalancerLevel 1 AutoBalancerMode 2 BackupInProgress 0 BlockCacheSize 1024 ClusSvcHangTimeout 135 ClusSvcRegroupStageTimeout 10 ClusSvcRegroupTickInMilliseconds 300 ClusterEnforcedAntiaffinity 0 ClusterFunctionalLevel 10

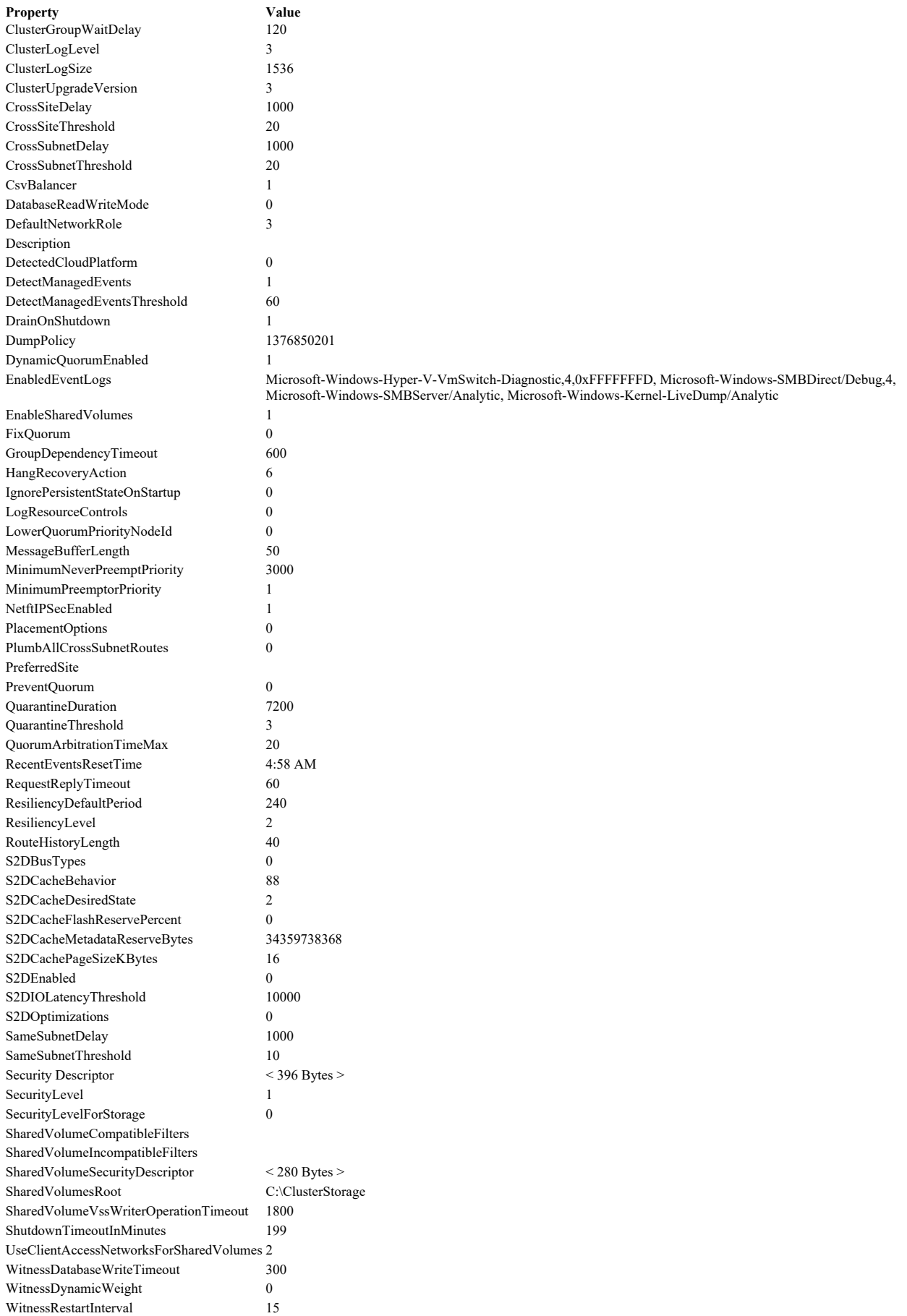

#### Back to Summary Back to Top

#### List Cluster Resources

Description: List the resources that are configured in the cluster. Start: 05/11/2022 6:54:06 PM. Properties of resource 'Cluster IP Address'. Property **Value** DeadlockTimeout 300000 Description EmbeddedFailureAction 2 IsAlivePollInterval 4294967295 LastOperationStatusCode 0 LooksAlivePollInterval 4294967295 MonitorProcessId 8264 Name Cluster IP Address PendingTimeout 180000 PersistentState 1 ResourceSpecificData1 0 ResourceSpecificData2 0 ResourceSpecificStatus RestartAction 2 RestartDelay 500 RestartPeriod 600000 RestartThreshold 1 RetryPeriodOnFailure 600000 SeparateMonitor 0 StatusInformation 0 Type IP Address Parameters of resource 'Cluster IP Address'. Parameter Value Address 10.11.0.115 EnableDhcp 0 EnableNetBIOS 0 Network PRODUCTION OverrideAddressMatch 0 ProbeFailureThreshold 0 ProbePort 0 SubnetMask 255.255.0.0 Properties of resource 'Cluster Name'. Property **Value** DeadlockTimeout 300000 Description EmbeddedFailureAction 2 IsAlivePollInterval 4294967295 LastOperationStatusCode 0 LooksAlivePollInterval 4294967295 MonitorProcessId 9172 Name Cluster Name PendingTimeout 180000 PersistentState 1 ResourceSpecificData1 0 ResourceSpecificData2 0 ResourceSpecificStatus RestartAction 2 RestartDelay 500 RestartPeriod 600000 RestartThreshold 1 RetryPeriodOnFailure 600000

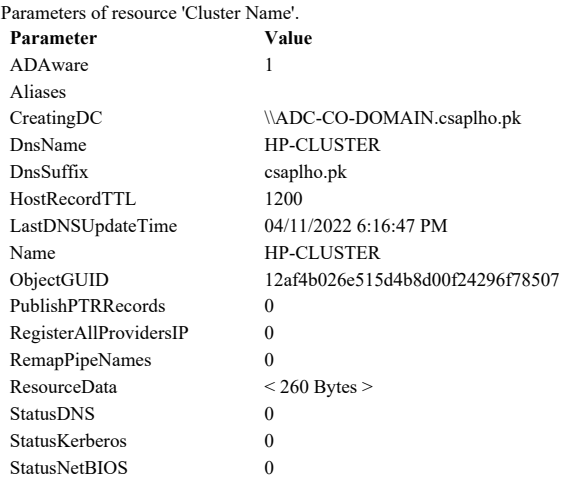

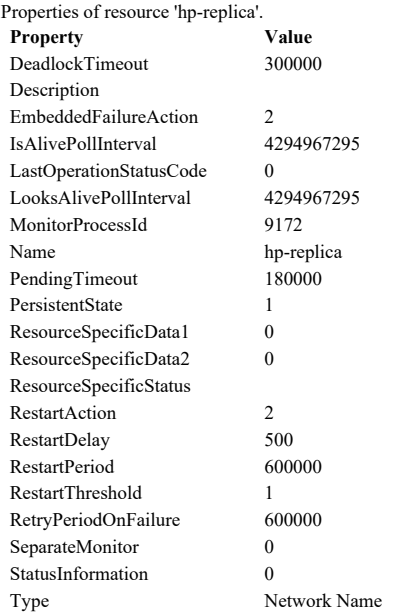

Parameters of resource 'hp-replica'.

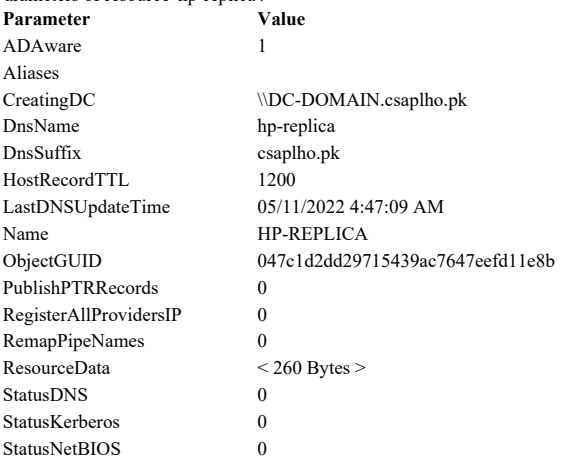

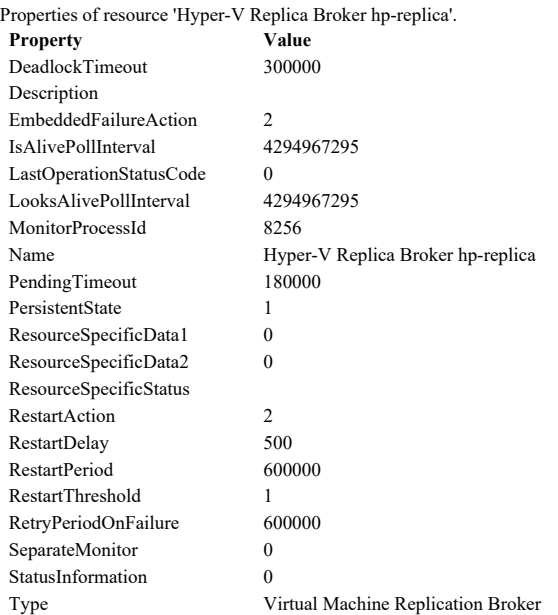

Parameters of resource 'Hyper-V Replica Broker hp-replica'.

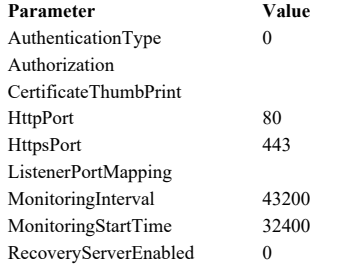

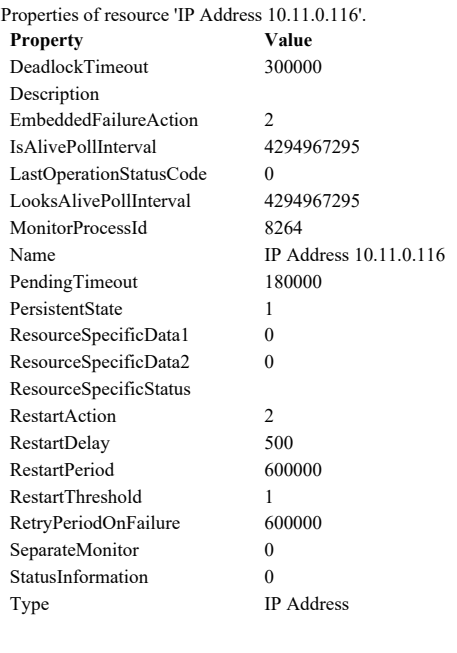

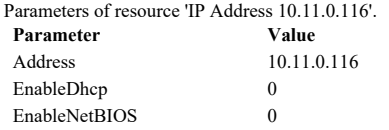

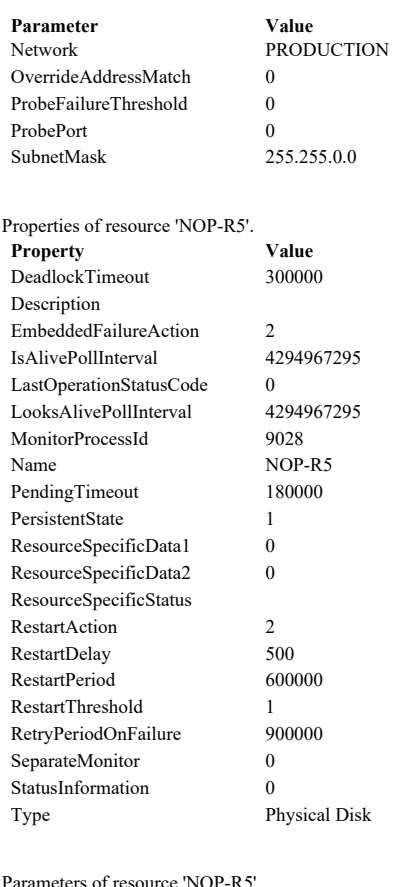

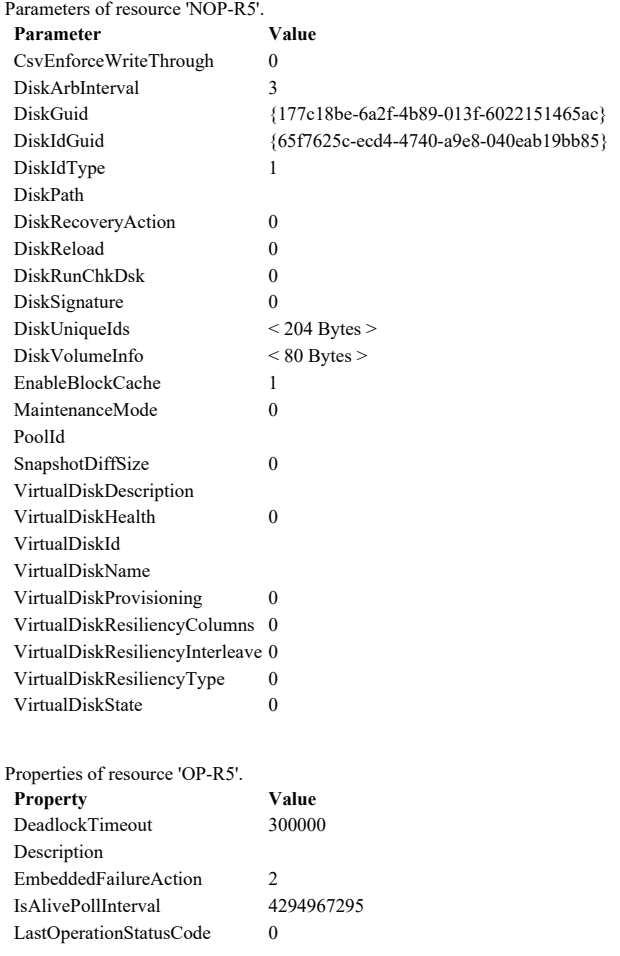

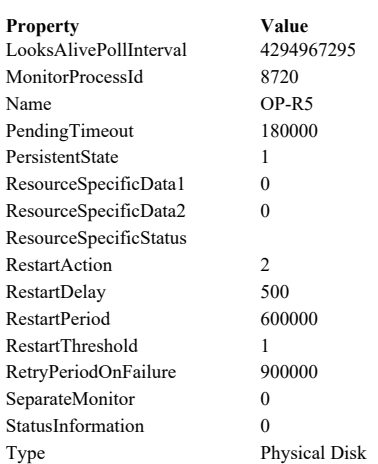

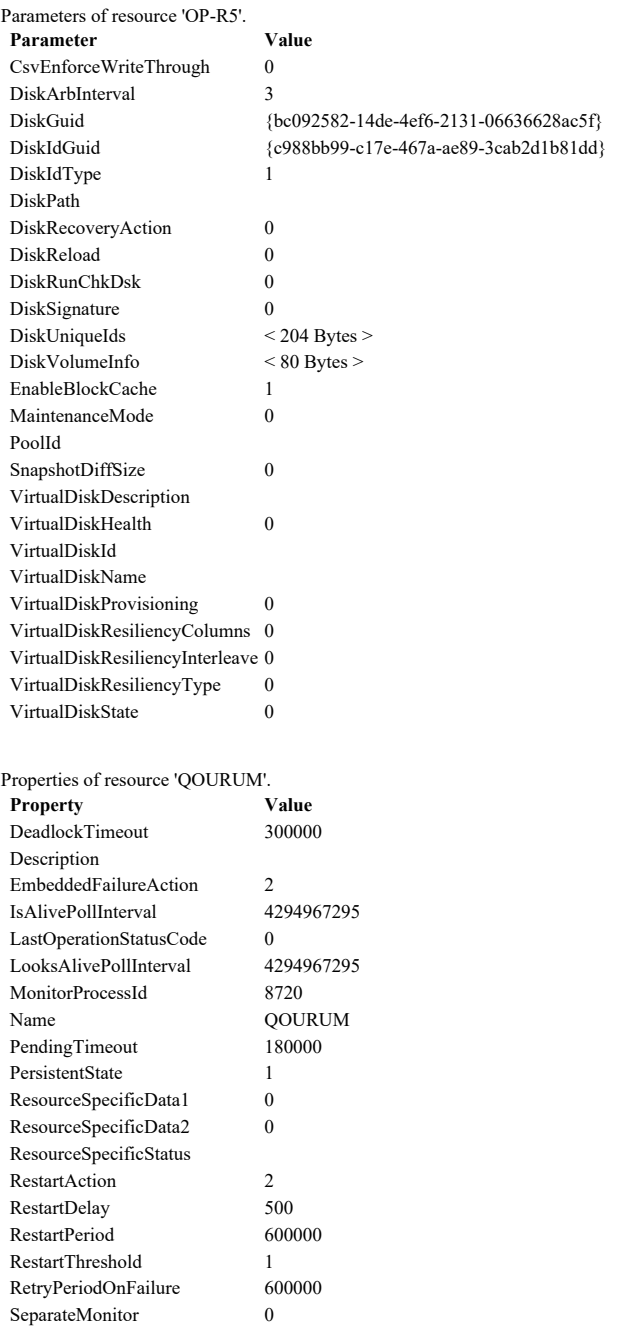

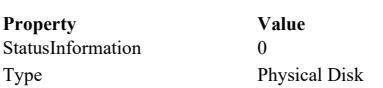

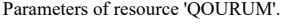

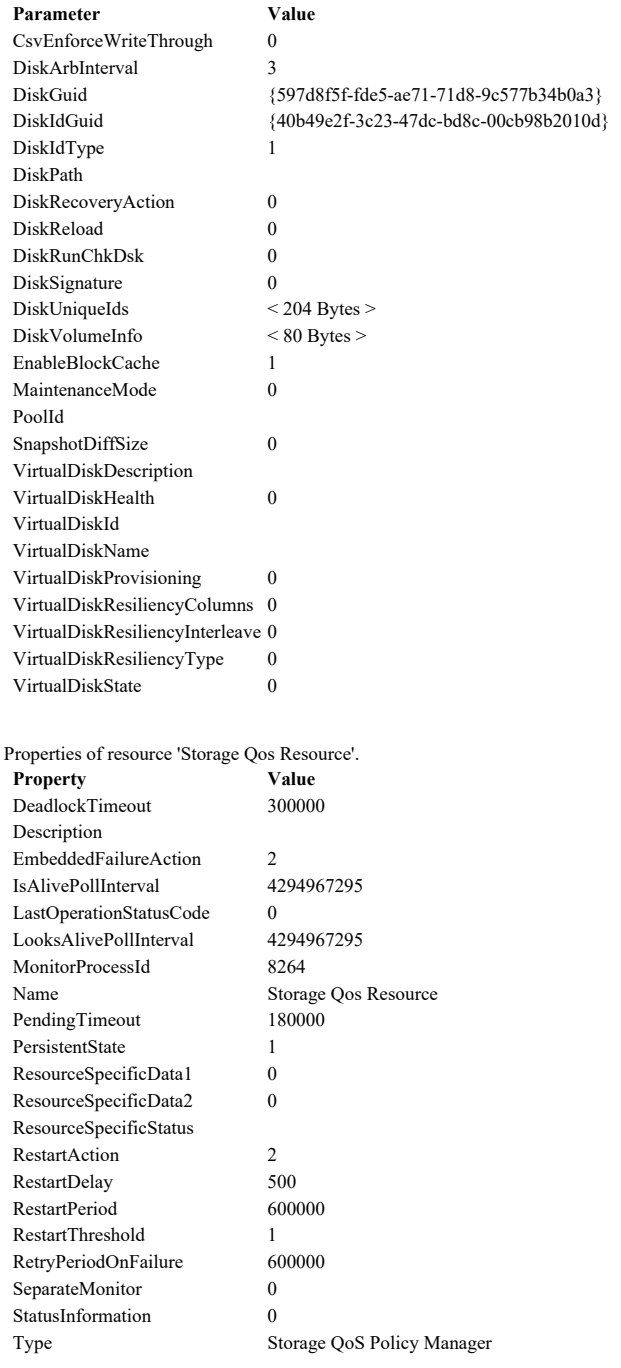

Parameters of resource 'Storage Qos Resource'. Parameter Value

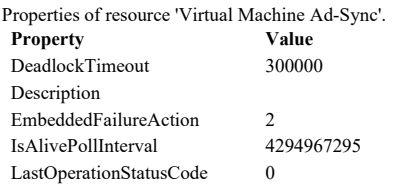

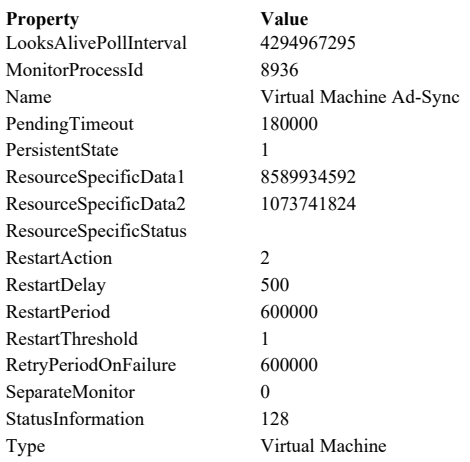

Parameters of resource 'Virtual Machine Ad-Sync'.

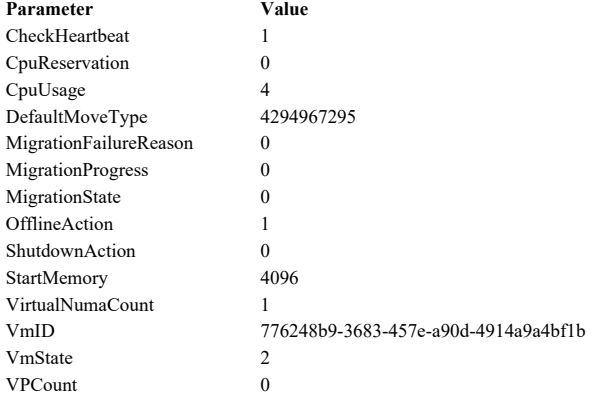

Properties of resource 'Virtual Machine APEX-PROD'. Property Value<br>DeadlockTimeout 300000 DeadlockTimeout

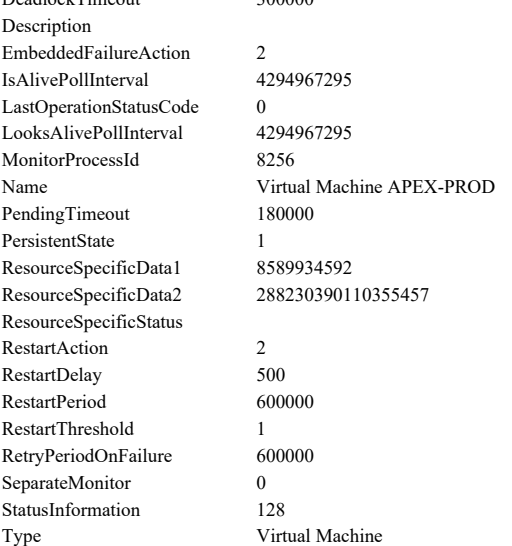

Parameters of resource 'Virtual Machine APEX-PROD'.

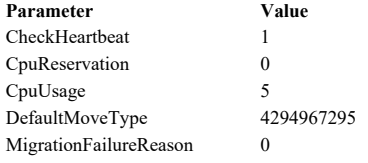

Parameter Value

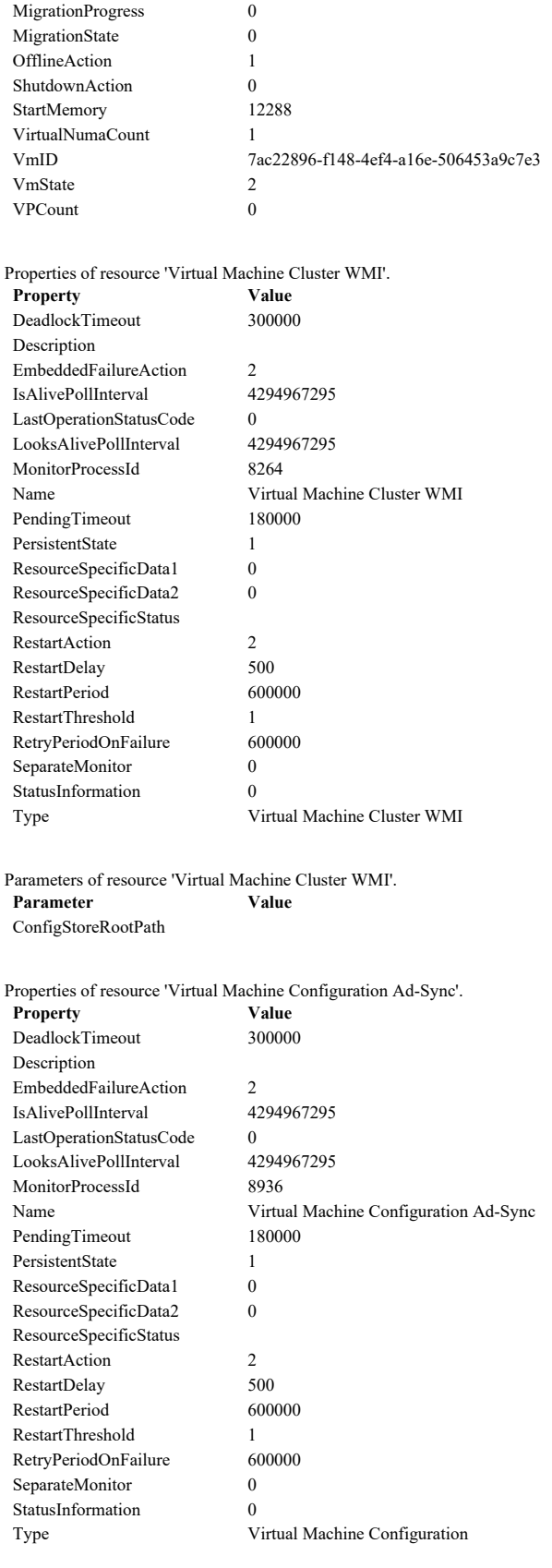

Parameters of resource 'Virtual Machine Configuration Ad-Sync'. Parameter DependsOnSharedVolumes bc60d129-38df-4976-a0b8-b5b7729cfb53

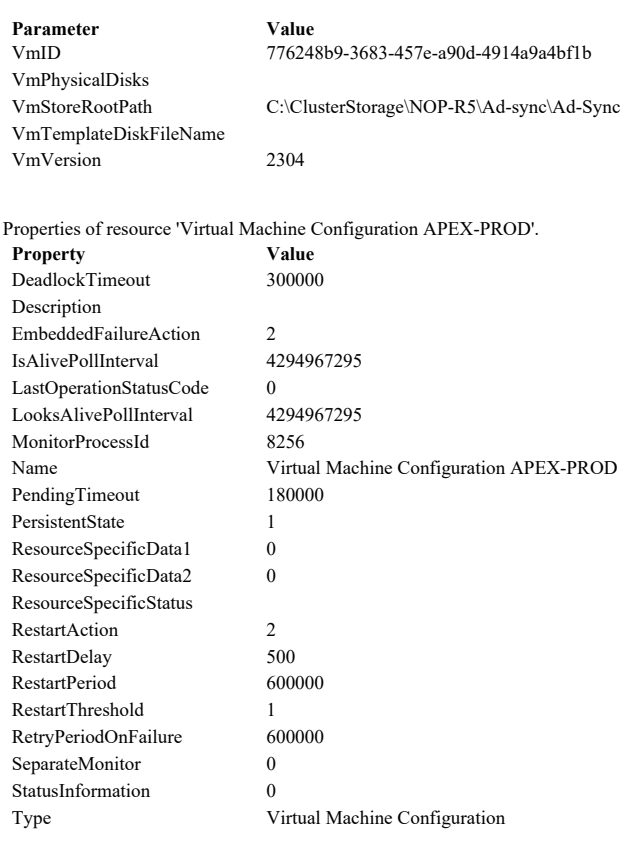

#### Parameters of resource 'Virtual Machine Configuration APEX-PROD'.

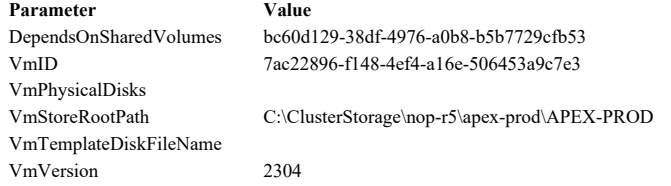

Properties of resource 'Virtual Machine Configuration CS-AV2'.

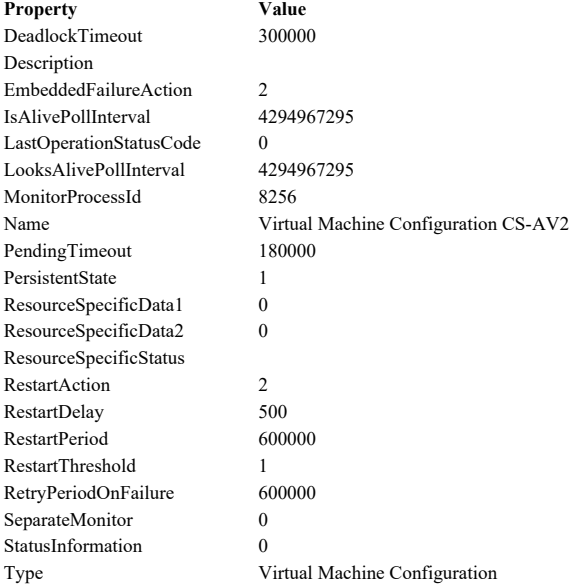

Parameters of resource 'Virtual Machine Configuration CS-AV2'.  $\boldsymbol{\mathrm{Parameter}}$ 

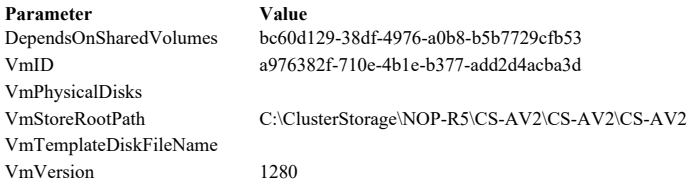

Properties of resource 'Virtual Machine Configuration CS-CATALYST'.

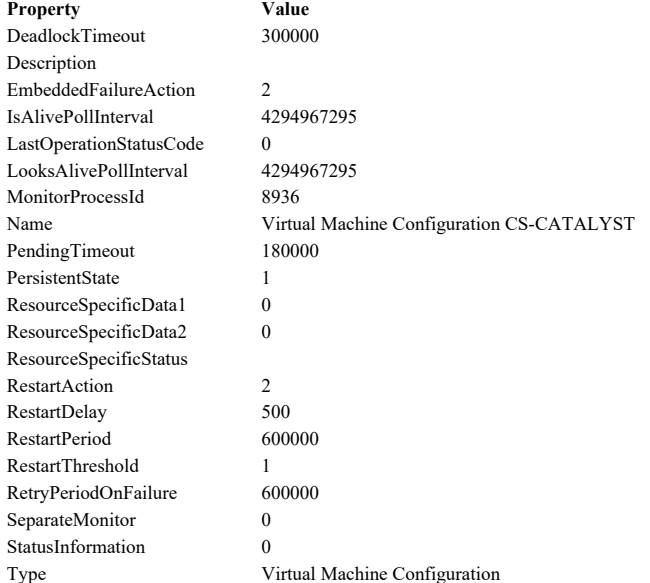

Parameters of resource 'Virtual Machine Configuration CS-CATALYST'.

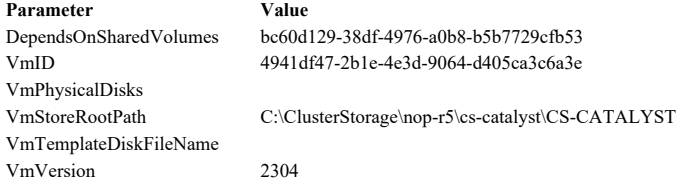

Properties of resource 'Virtual Machine Configuration CS-CATALYST-TEST'.

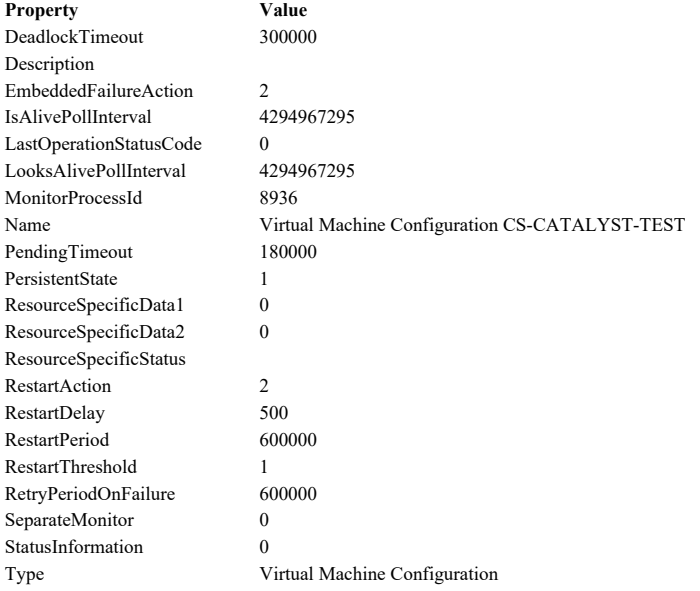

Parameters of resource 'Virtual Machine Configuration CS-CATALYST-TEST'.

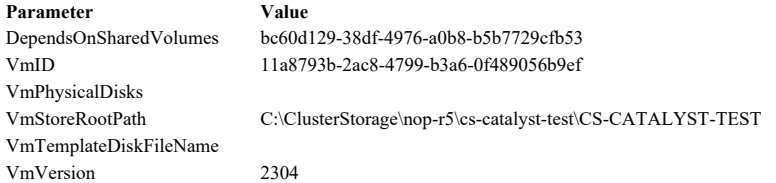

Properties of resource 'Virtual Machine Configuration DC-DOMAIN'.

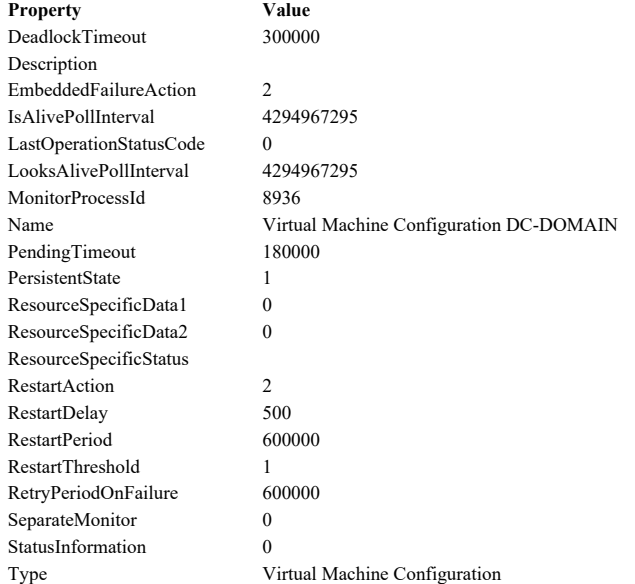

Parameters of resource 'Virtual Machine Configuration DC-DOMAIN'.

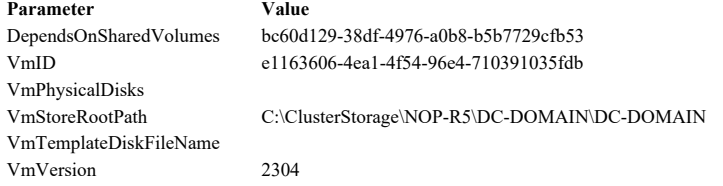

Properties of resource 'Virtual Machine Configuration ECC'.

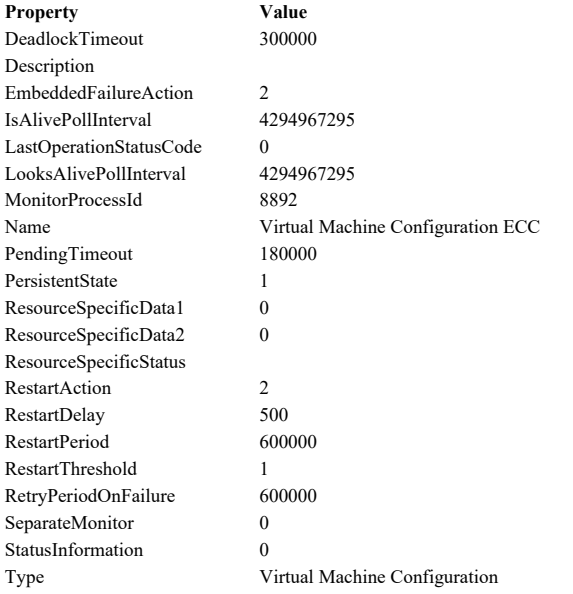

Parameters of resource 'Virtual Machine Configuration ECC'.

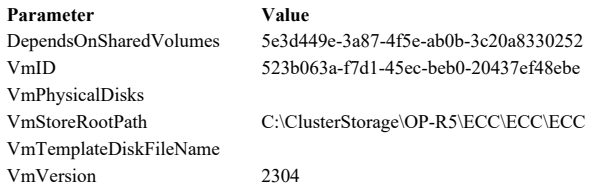

Properties of resource 'Virtual Machine Configuration ECC-TEST'.

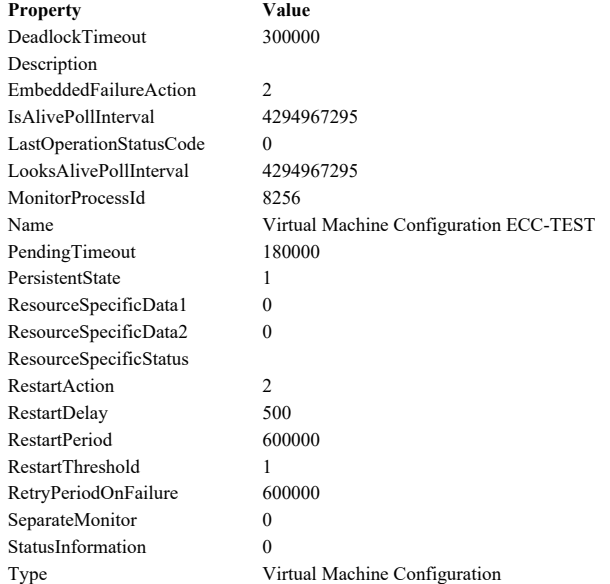

Parameters of resource 'Virtual Machine Configuration ECC-TEST'.

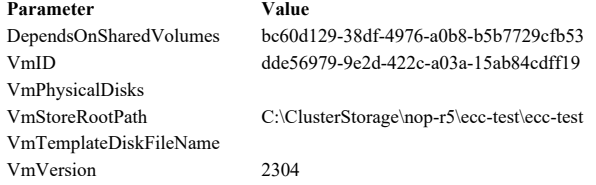

Properties of resource 'Virtual Machine Configuration ERP PRODUCTION'.

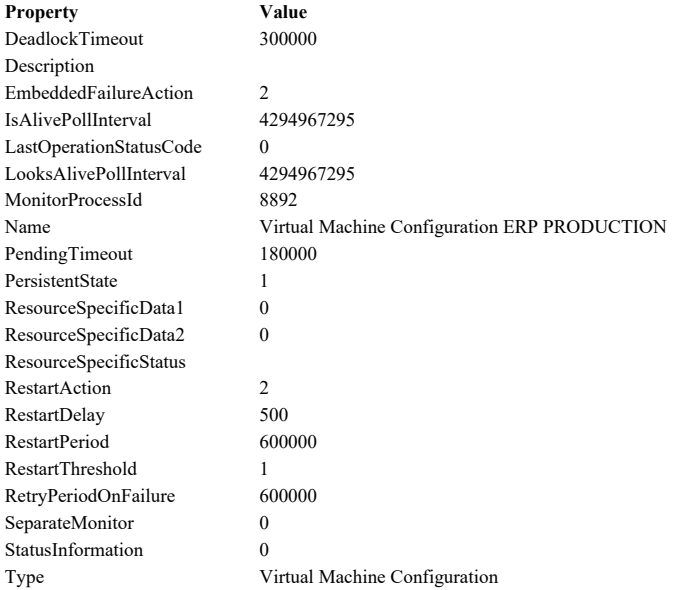

Parameters of resource 'Virtual Machine Configuration ERP PRODUCTION'.

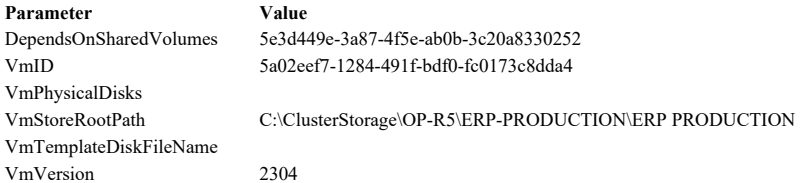

Properties of resource 'Virtual Machine Configuration ERPCSAPL'.

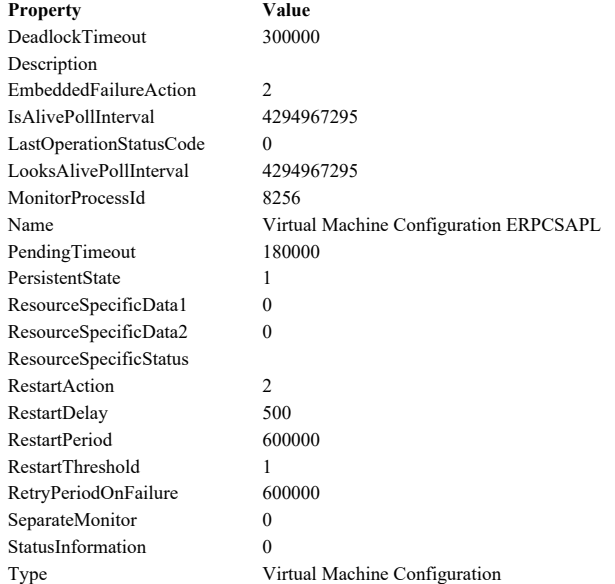

Parameters of resource 'Virtual Machine Configuration ERPCSAPL'.

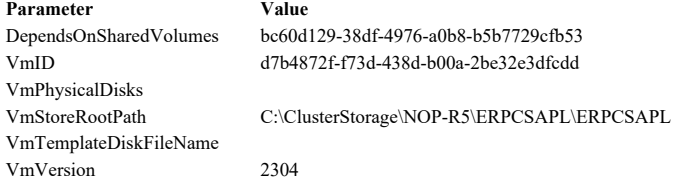

Properties of resource 'Virtual Machine Configuration ERP-PROD'.

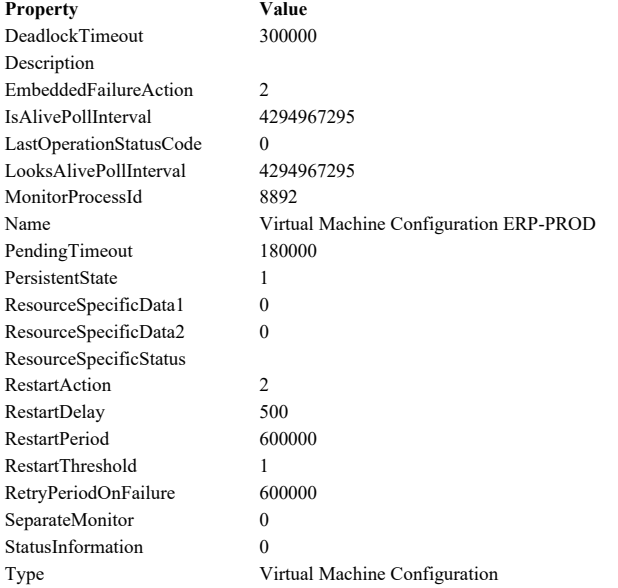

Parameters of resource 'Virtual Machine Configuration ERP-PROD'.

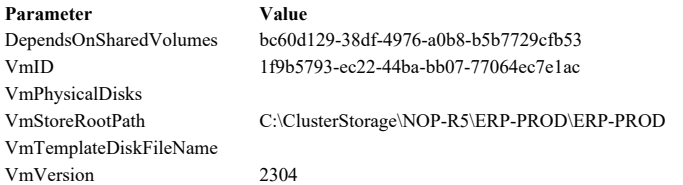

Properties of resource 'Virtual Machine Configuration HESK'.

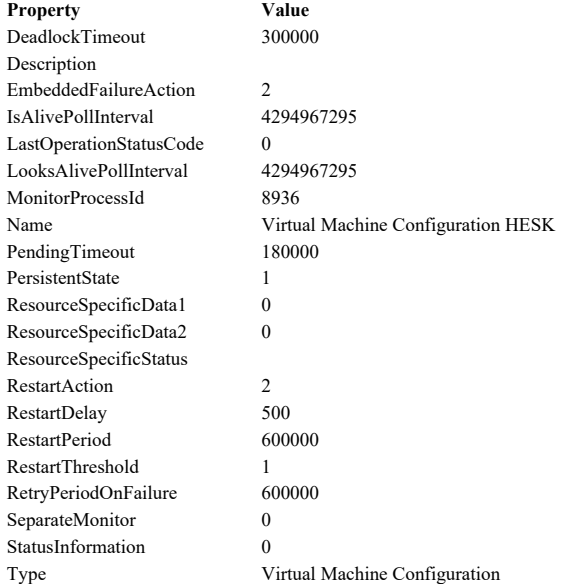

Parameters of resource 'Virtual Machine Configuration HESK'.

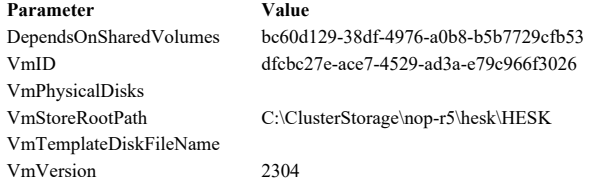

Properties of resource 'Virtual Machine Configuration HP-IRS'.

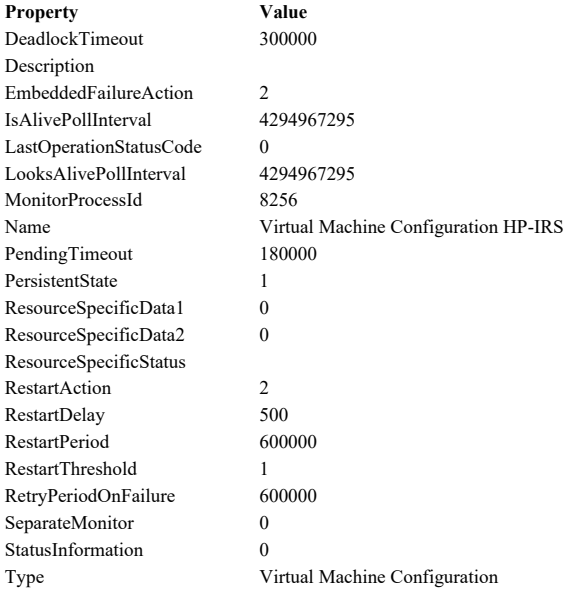

Parameters of resource 'Virtual Machine Configuration HP-IRS'.

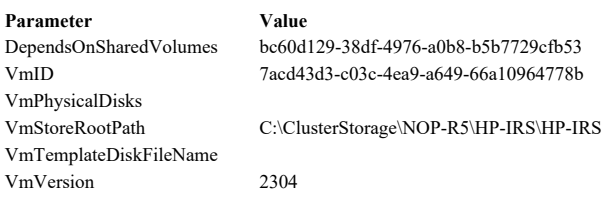

Properties of resource 'Virtual Machine Configuration HRMS-PRODUCTION'.

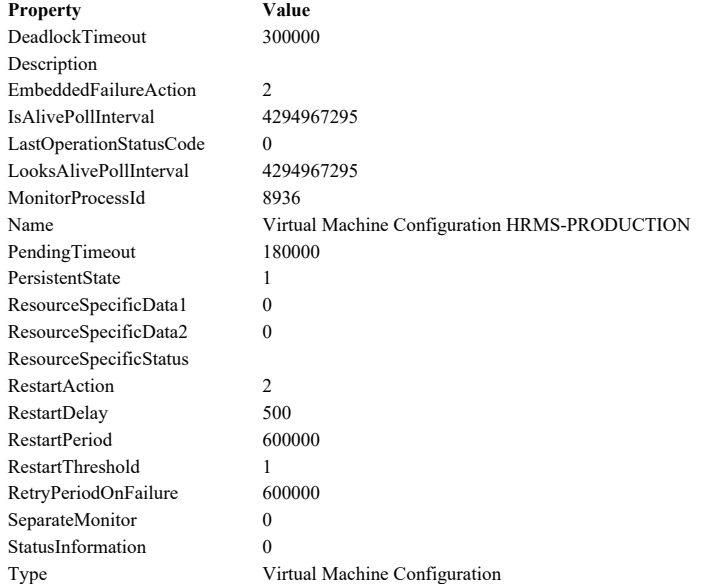

Parameters of resource 'Virtual Machine Configuration HRMS-PRODUCTION'.

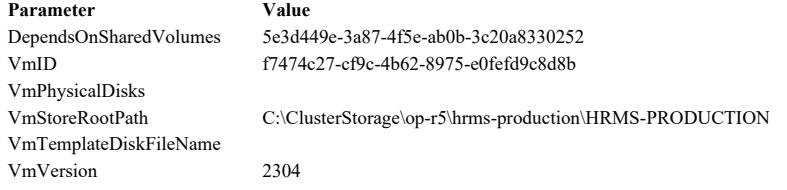

Properties of resource 'Virtual Machine Configuration kiwi-syslog-server'.

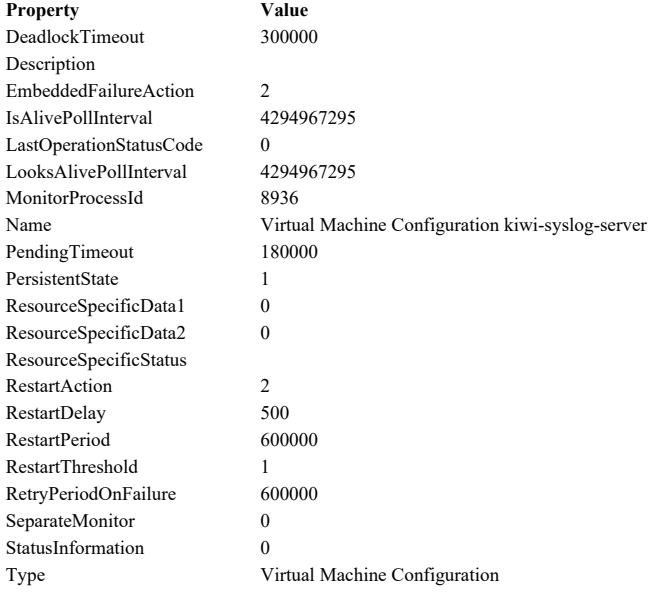

Parameters of resource 'Virtual Machine Configuration kiwi-syslog-server'.

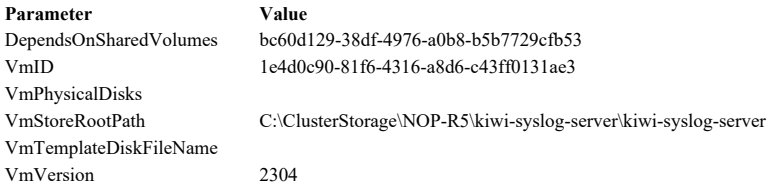

Properties of resource 'Virtual Machine Configuration NMS'.

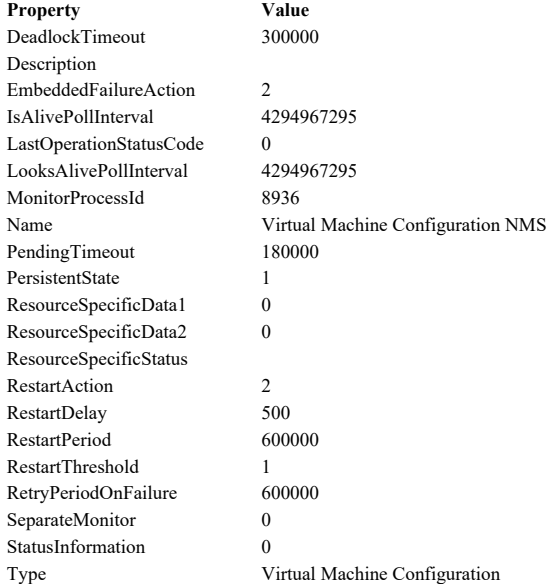

Parameters of resource 'Virtual Machine Configuration NMS'.

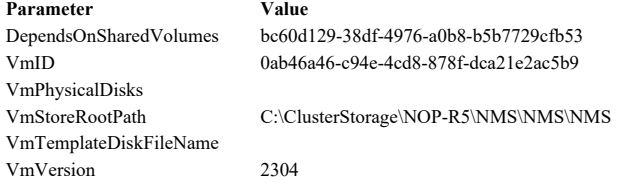

Properties of resource 'Virtual Machine Configuration Reception System'.

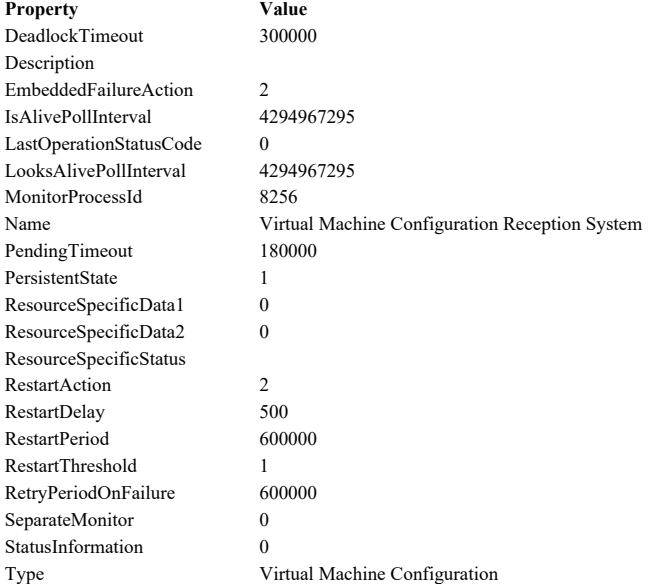

Parameters of resource 'Virtual Machine Configuration Reception System'.

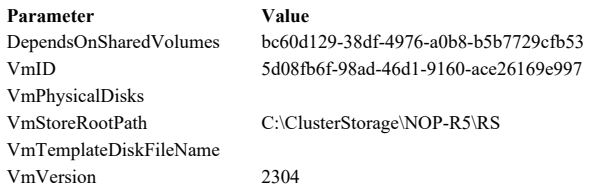

Properties of resource 'Virtual Machine Configuration SYSLOG-SERVER'.

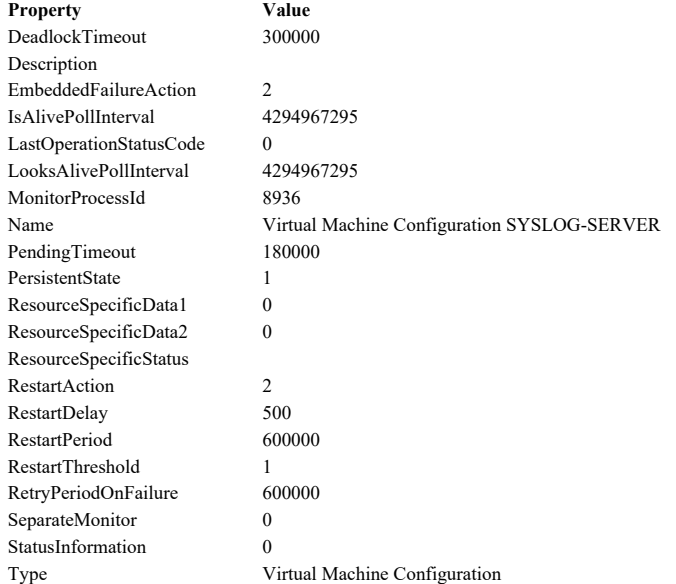

Parameters of resource 'Virtual Machine Configuration SYSLOG-SERVER'.

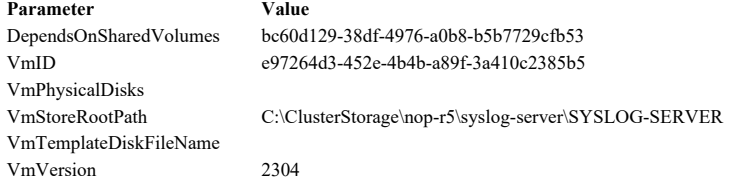

Properties of resource 'Virtual Machine CS-AV2'.

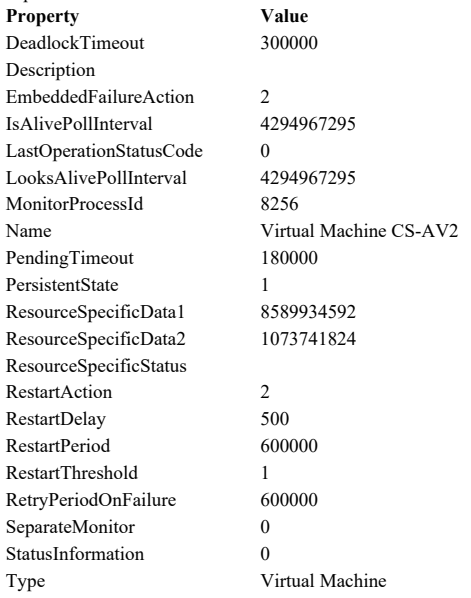

Parameters of resource 'Virtual Machine CS-AV2'.

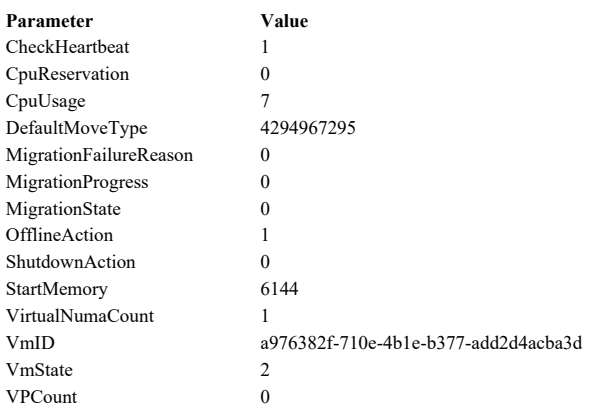

Properties of resource 'Virtual Machine CS-CATALYST'.

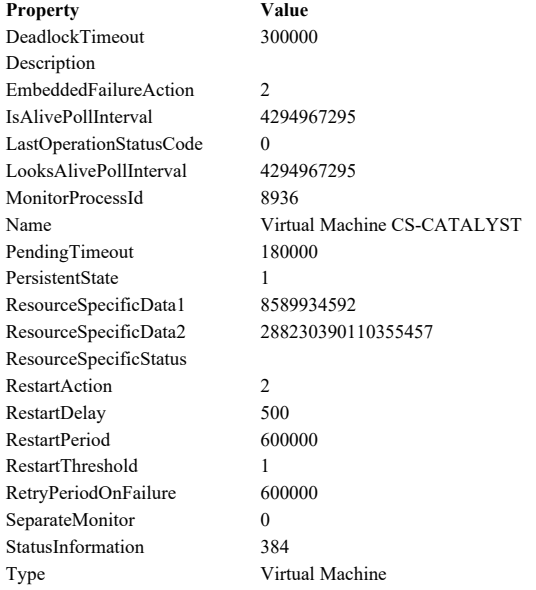

Parameters of resource 'Virtual Machine CS-CATALYST'.

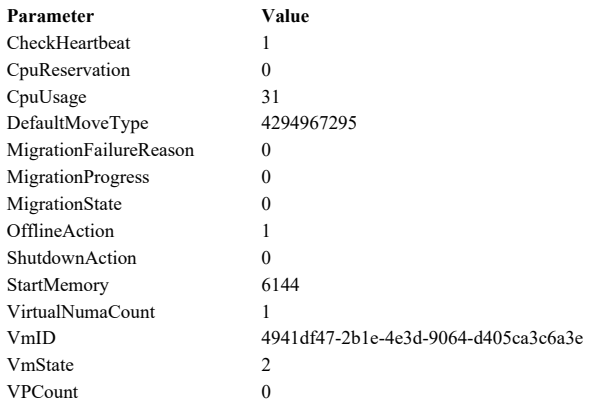

Properties of resource 'Virtual Machine CS-CATALYST-TEST'.

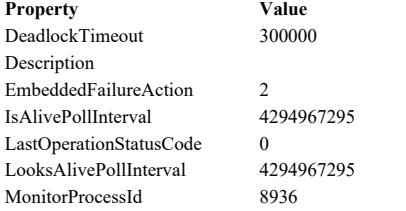

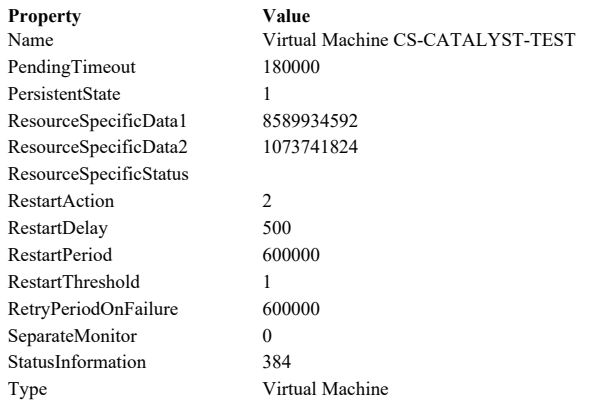

Parameters of resource 'Virtual Machine CS-CATALYST-TEST'.

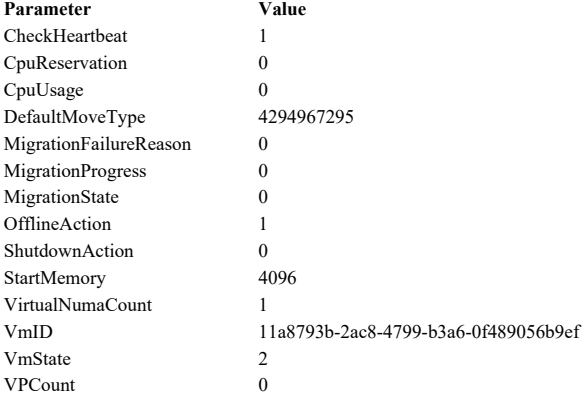

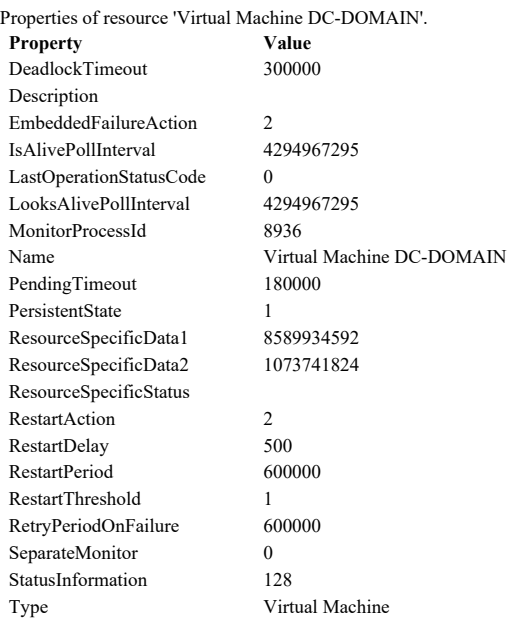

#### Parameters of resource 'Virtual Machine DC-DOMAIN'.

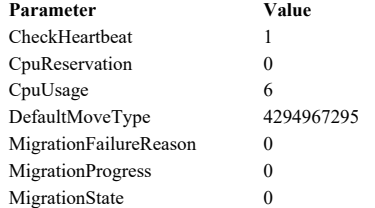

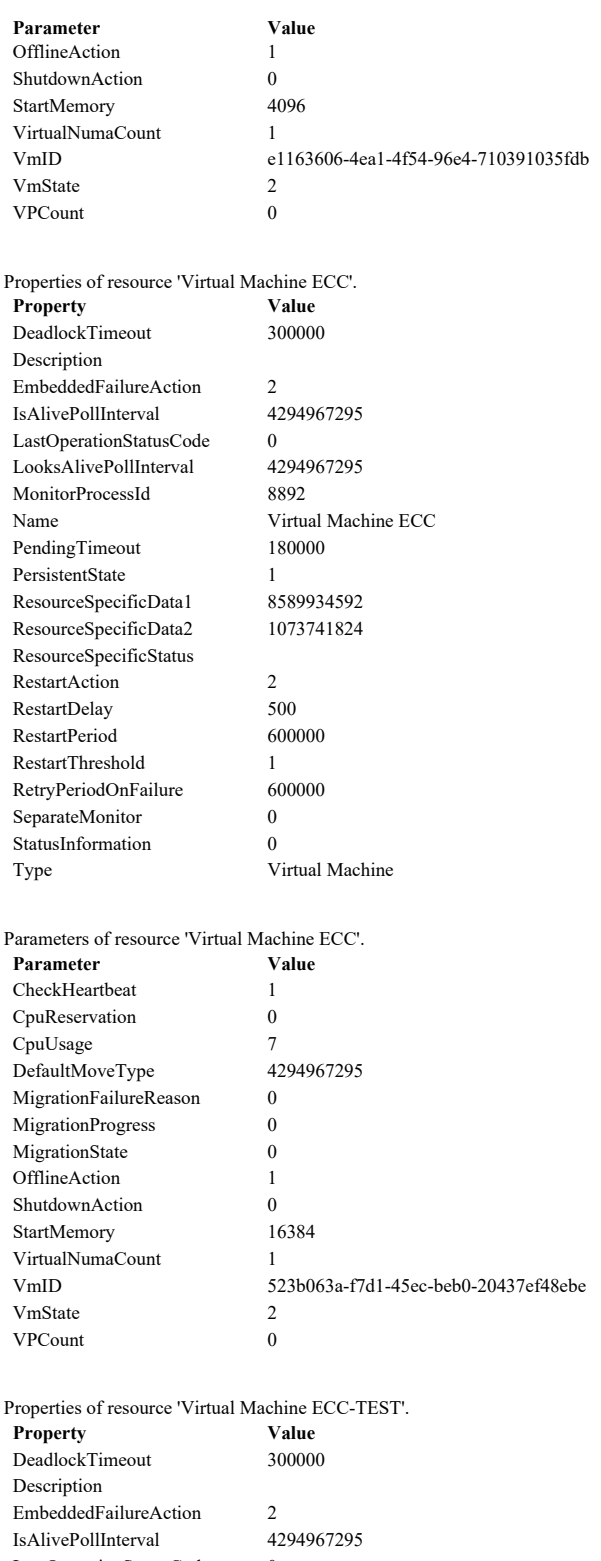

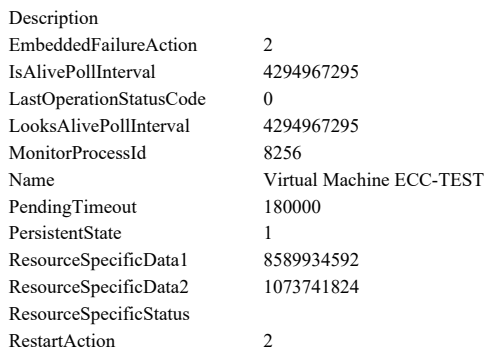

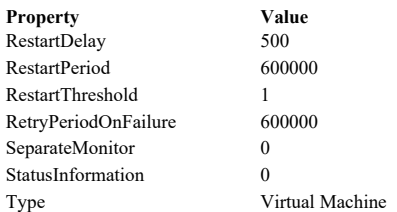

#### Parameters of resource 'Virtual Machine ECC-TEST'.

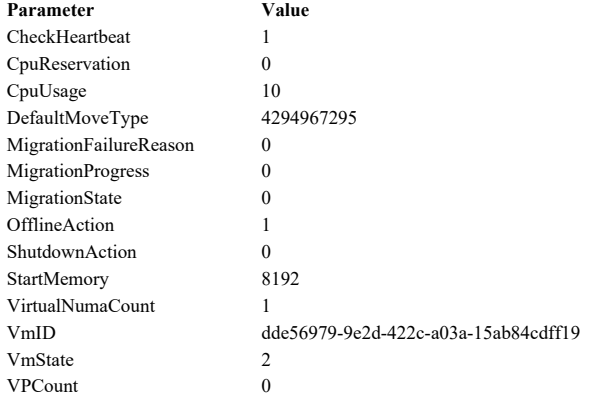

#### Properties of resource 'Virtual Machine ERP PRODUCTION'.

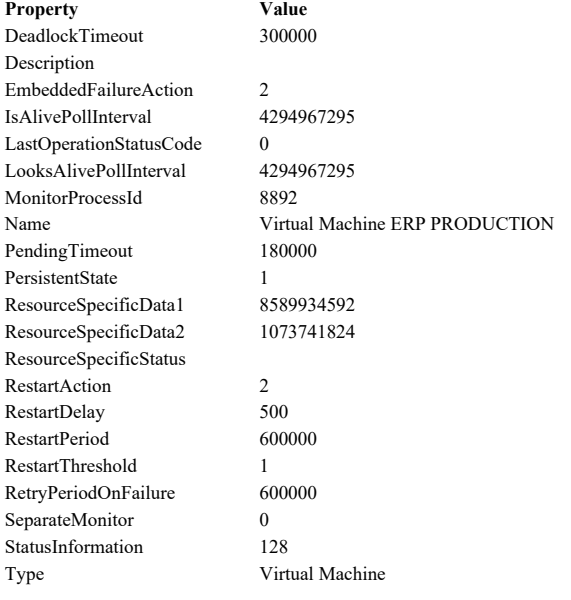

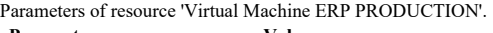

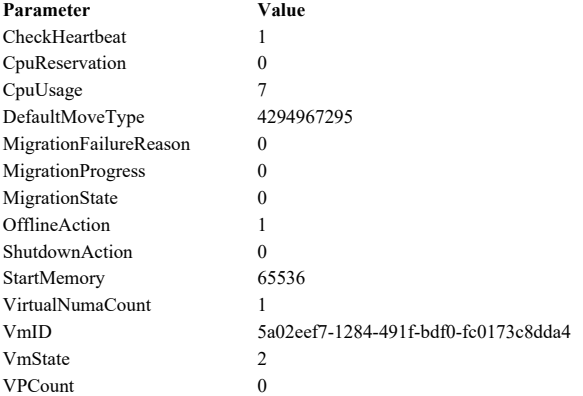

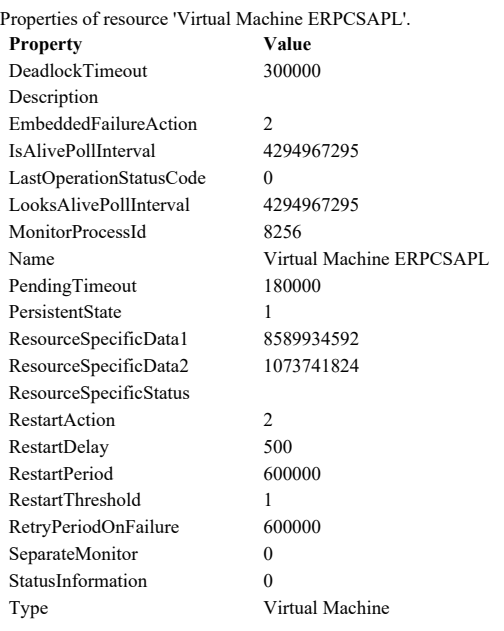

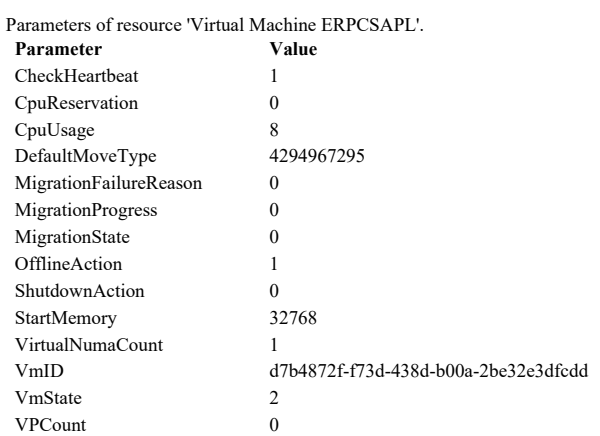

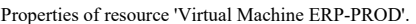

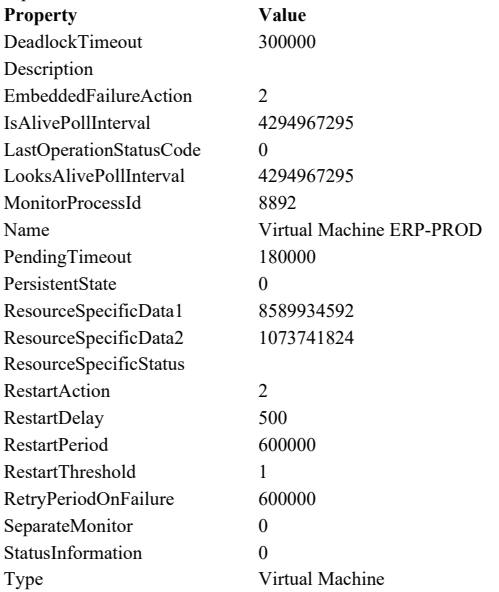

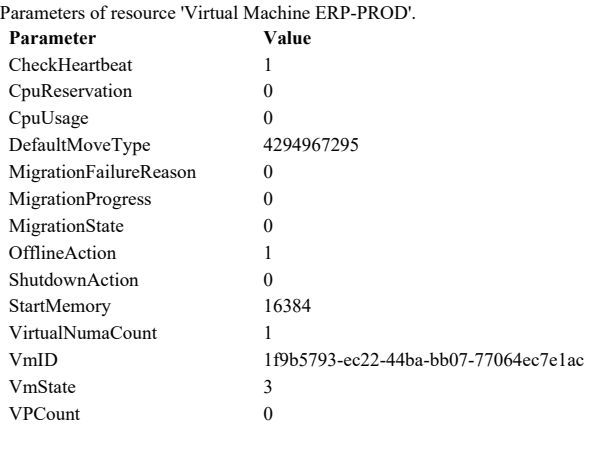

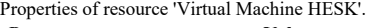

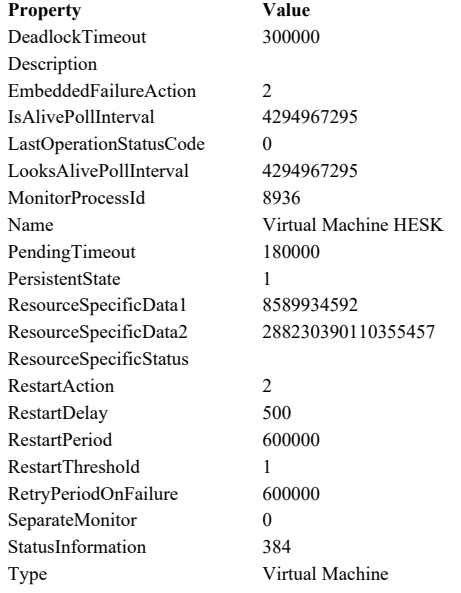

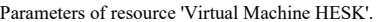

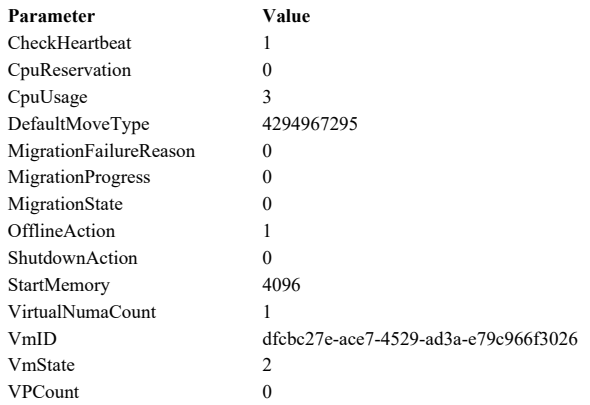

Properties of resource 'Virtual Machine HP-IRS'.

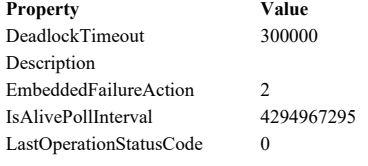

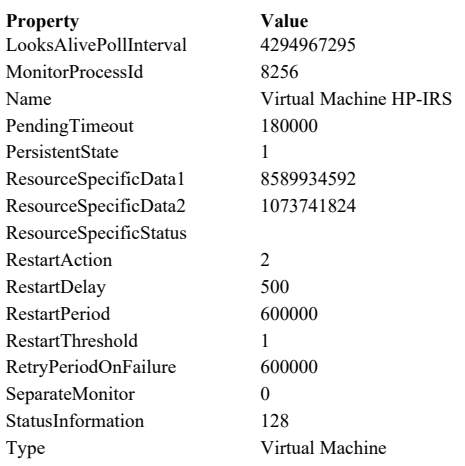

#### Parameters of resource 'Virtual Machine HP-IRS'.

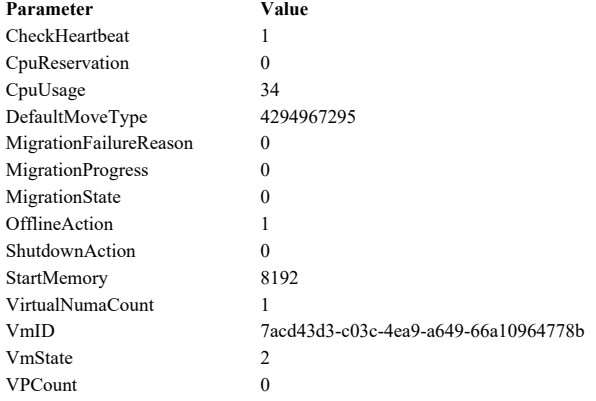

#### Properties of resource 'Virtual Machine HRMS-PRODUCTION'.

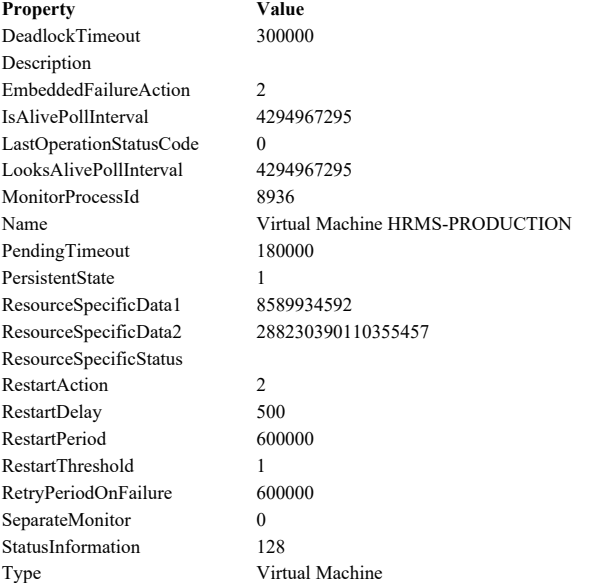

Parameters of resource 'Virtual Machine HRMS-PRODUCTION'.

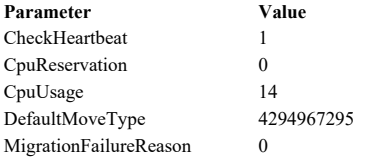

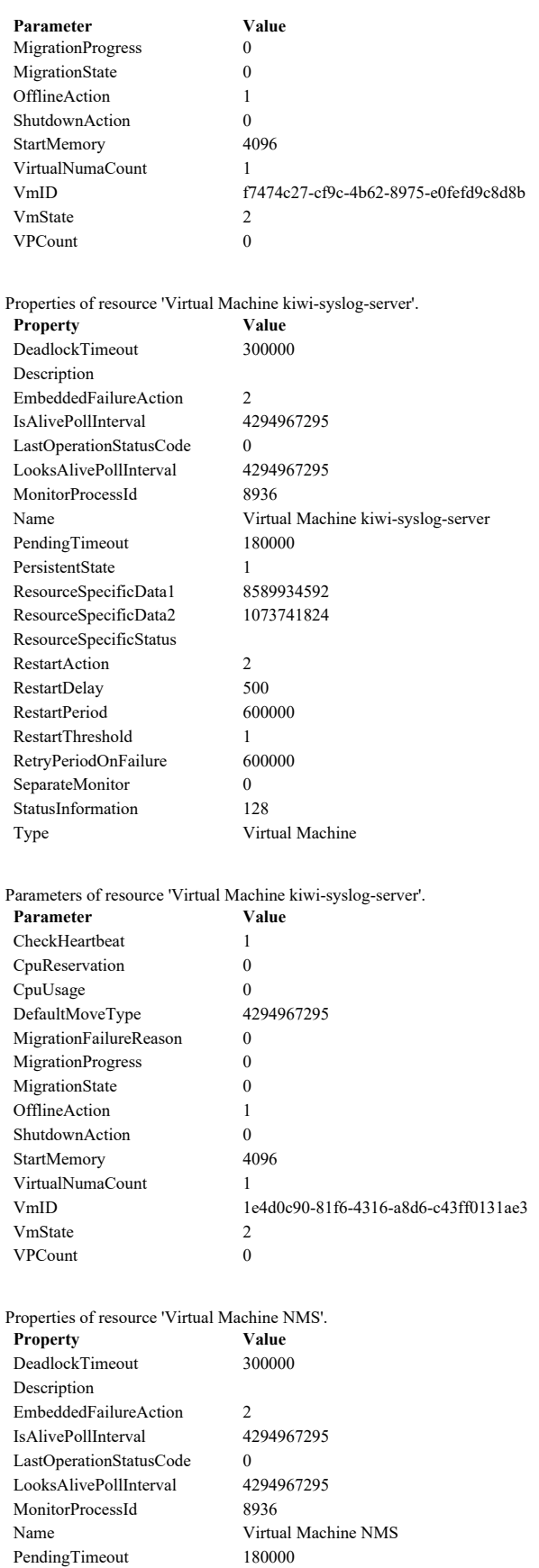

PersistentState 1<br>ResourceSpecificData1 8589934592

ResourceSpecificData2 288230390110355457

ResourceSpecificData1

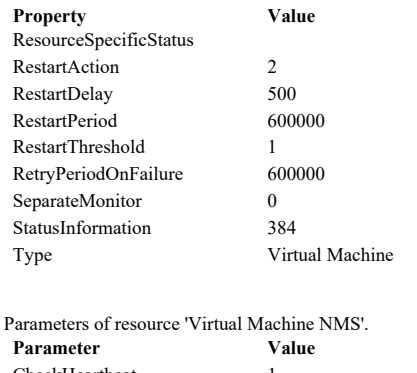

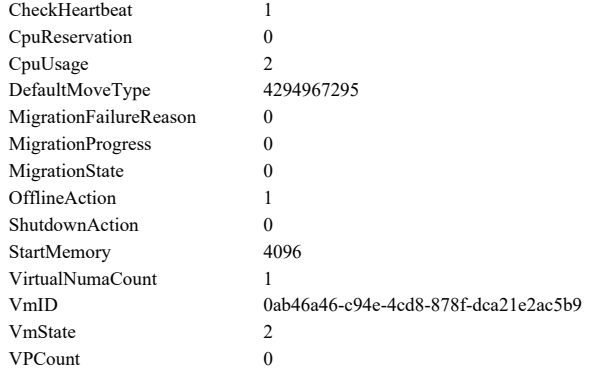

#### Properties of resource 'Virtual Machine Reception System'.

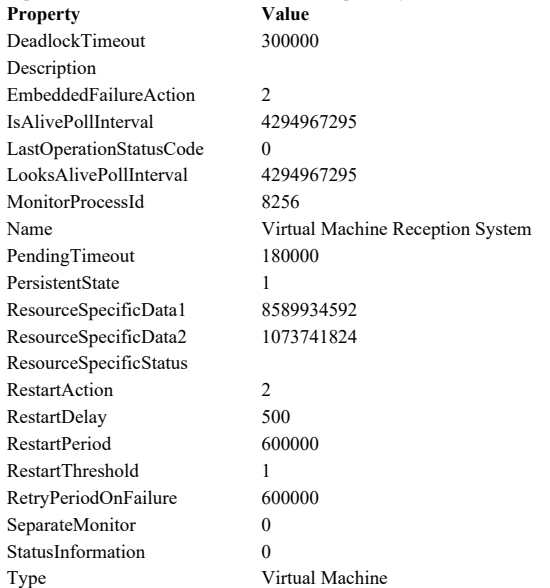

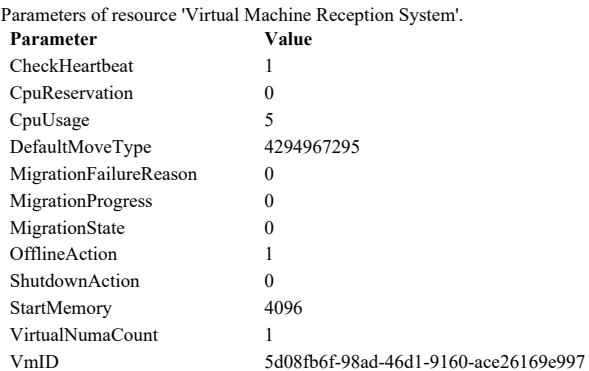

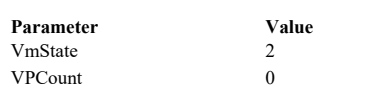

#### Properties of resource 'Virtual Machine SYSLOG-SERVER'.

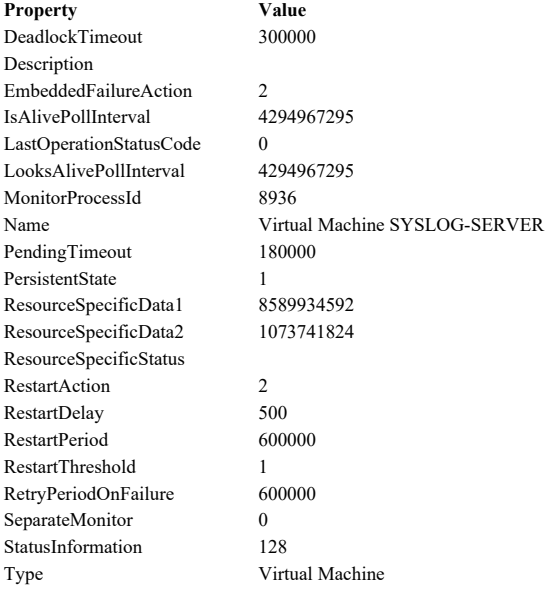

#### Parameters of resource 'Virtual Machine SYSLOG-SERVER'.

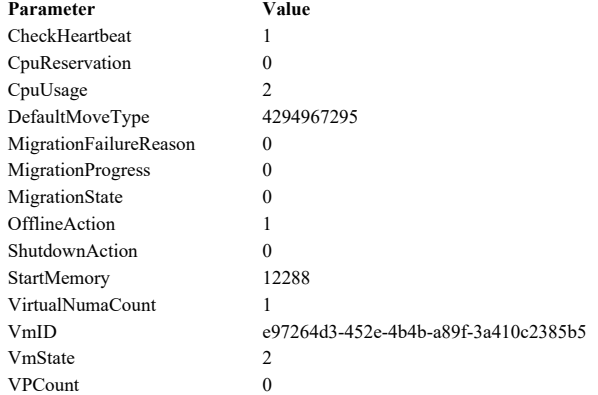

Stop: 05/11/2022 6:54:07 PM.

**Back to** Back to Top

#### List Cluster Volumes

Description: List information for the volumes in the cluster storage. Start: 05/11/2022 6:54:07 PM. Storage 3 Total Disks - 3 Online 0 Disks Available to Roles

Total Capacity Total: 13.1 TB Free Space: 6.70 TB ( 51.3% )

Available Capacity Total: 0.00 B Free Space: 0.00 B ( 0% )

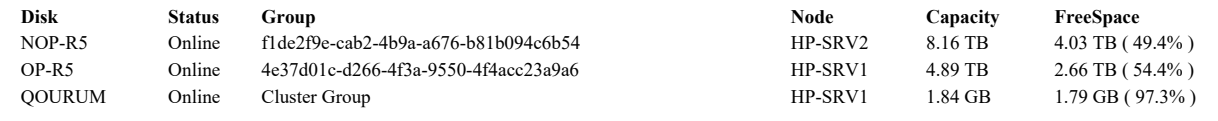

Stop: 05/11/2022 6:54:07 PM.

Back to Summary Back to Top

#### List Clustered Roles

Description: List information about clustered roles. Start: 05/11/2022 6:54:07 PM. Summary Cluster Name: HP-CLUSTER Total Roles: 19

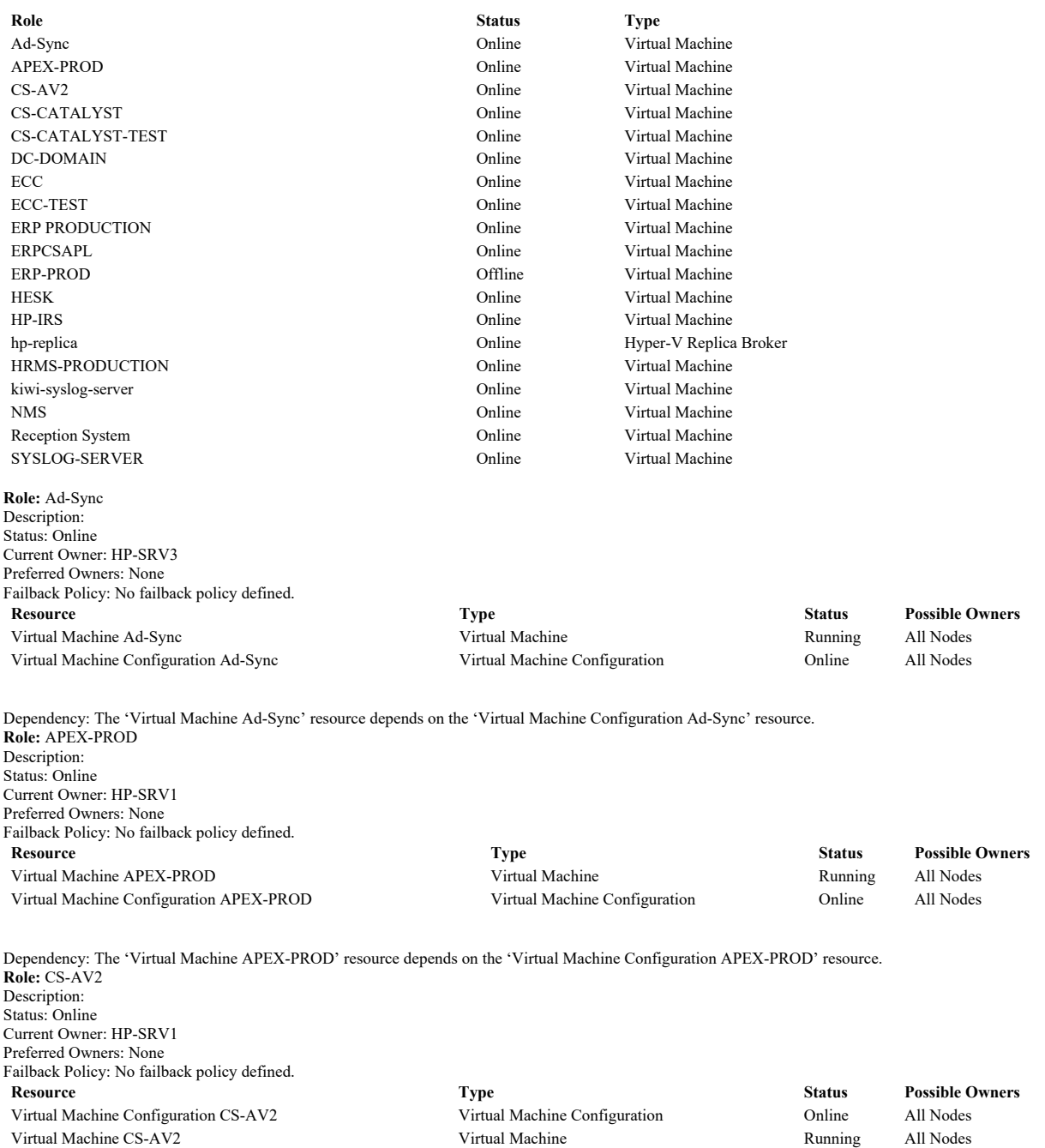

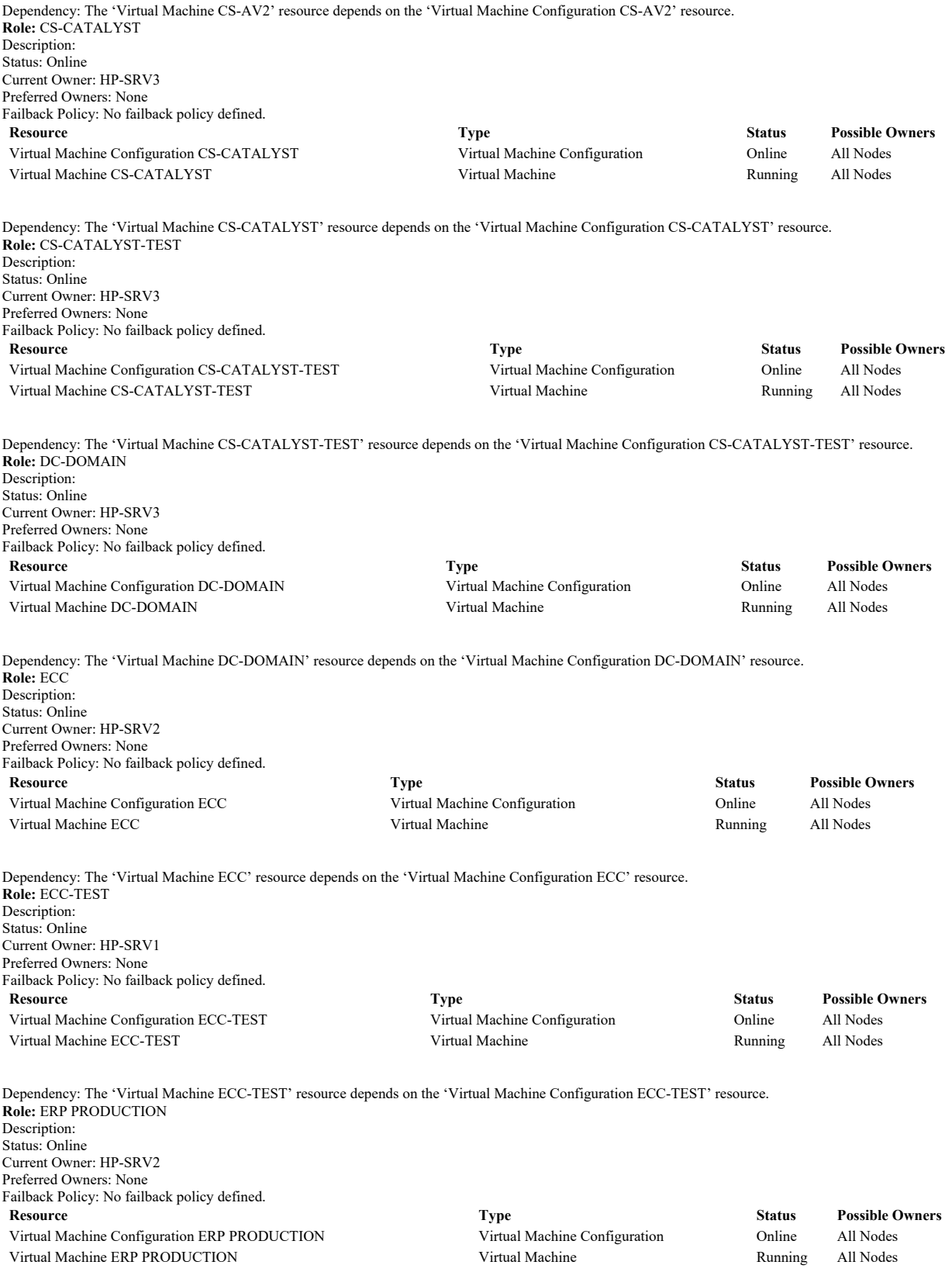

Dependency: The 'Virtual Machine ERP PRODUCTION' resource depends on the 'Virtual Machine Configuration ERP PRODUCTION' resource. Role: ERPCSAPL Description: Status: Online

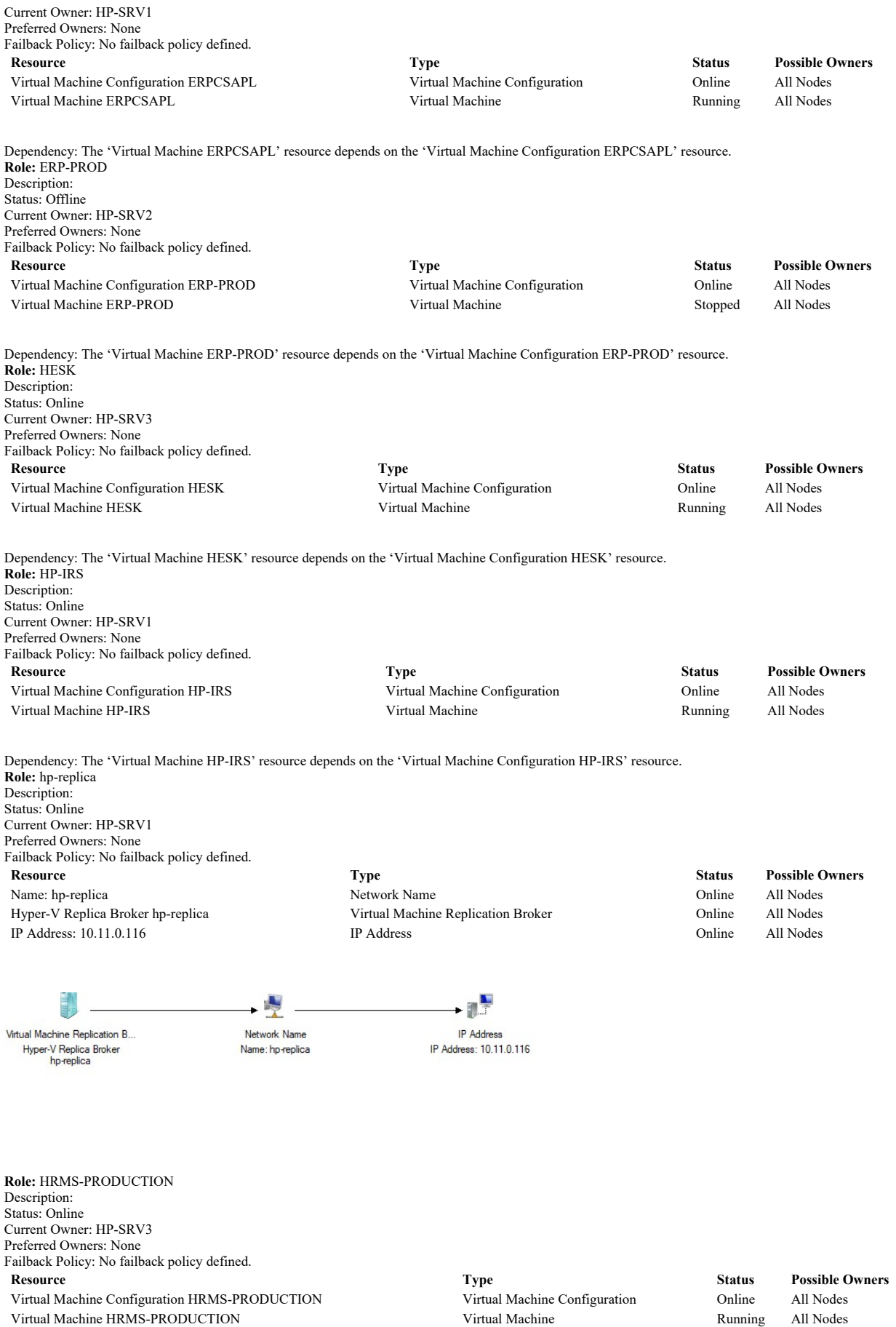

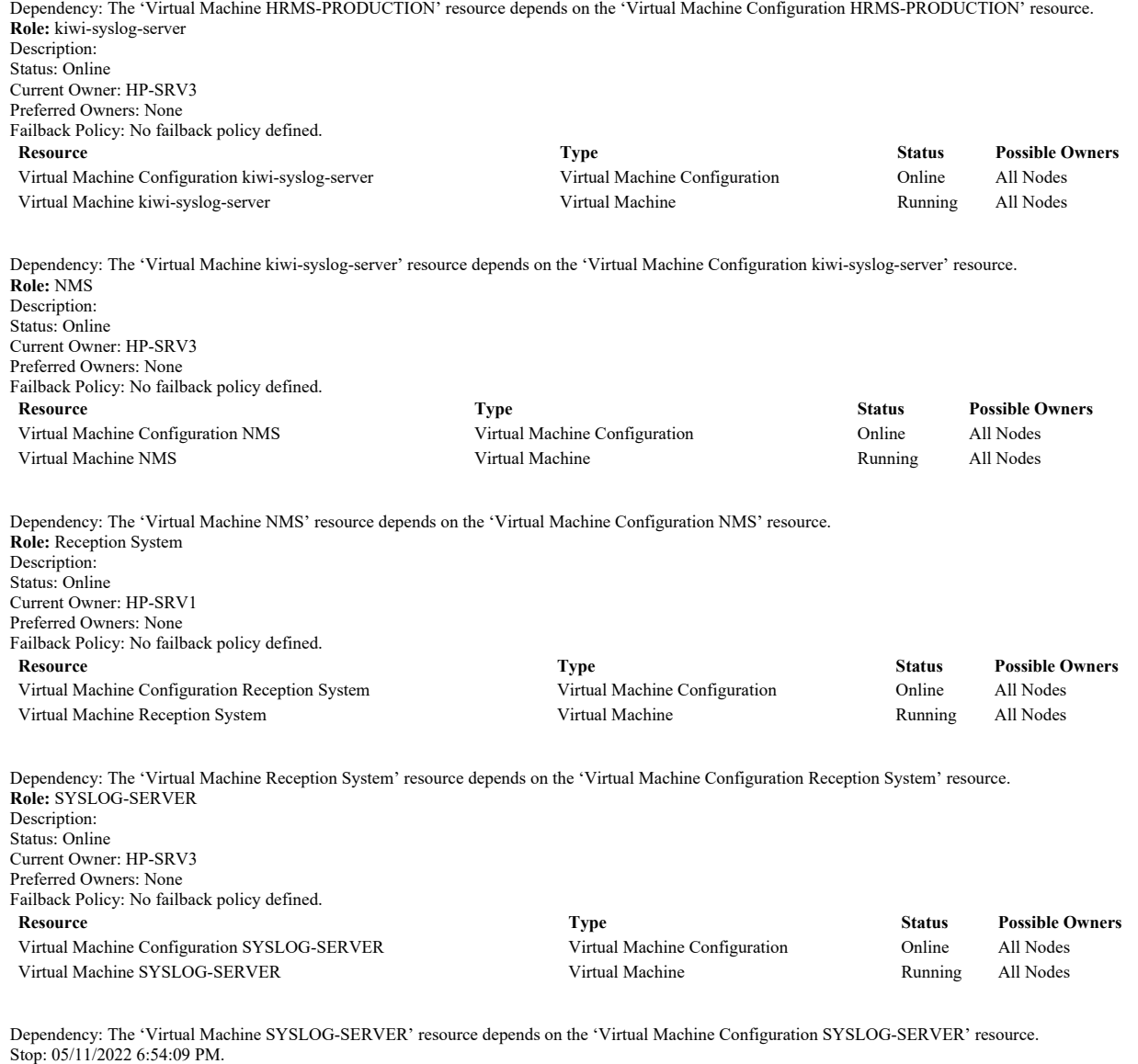

#### Back to Summary Back to Top

#### List Disks

Description: List all disks visible to one or more nodes. If a subset of disks is specified for validation, list only disks in the subset. Start: 05/11/2022 6:54:03 PM. Prepare storage for testing.

Begin to build matrix: 05/11/2022 6:54:04 PM. Begin to build candidate disk list: 05/11/2022 6:54:04 PM. Dump disk collection to report: 05/11/2022 6:54:04 PM.

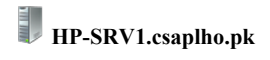

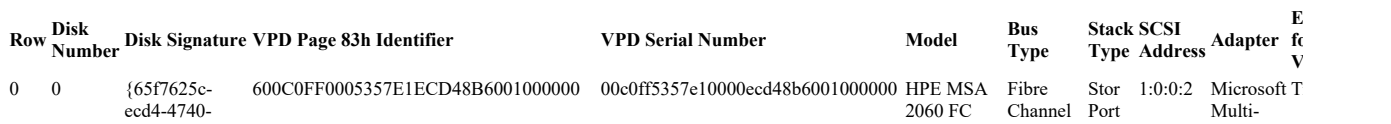

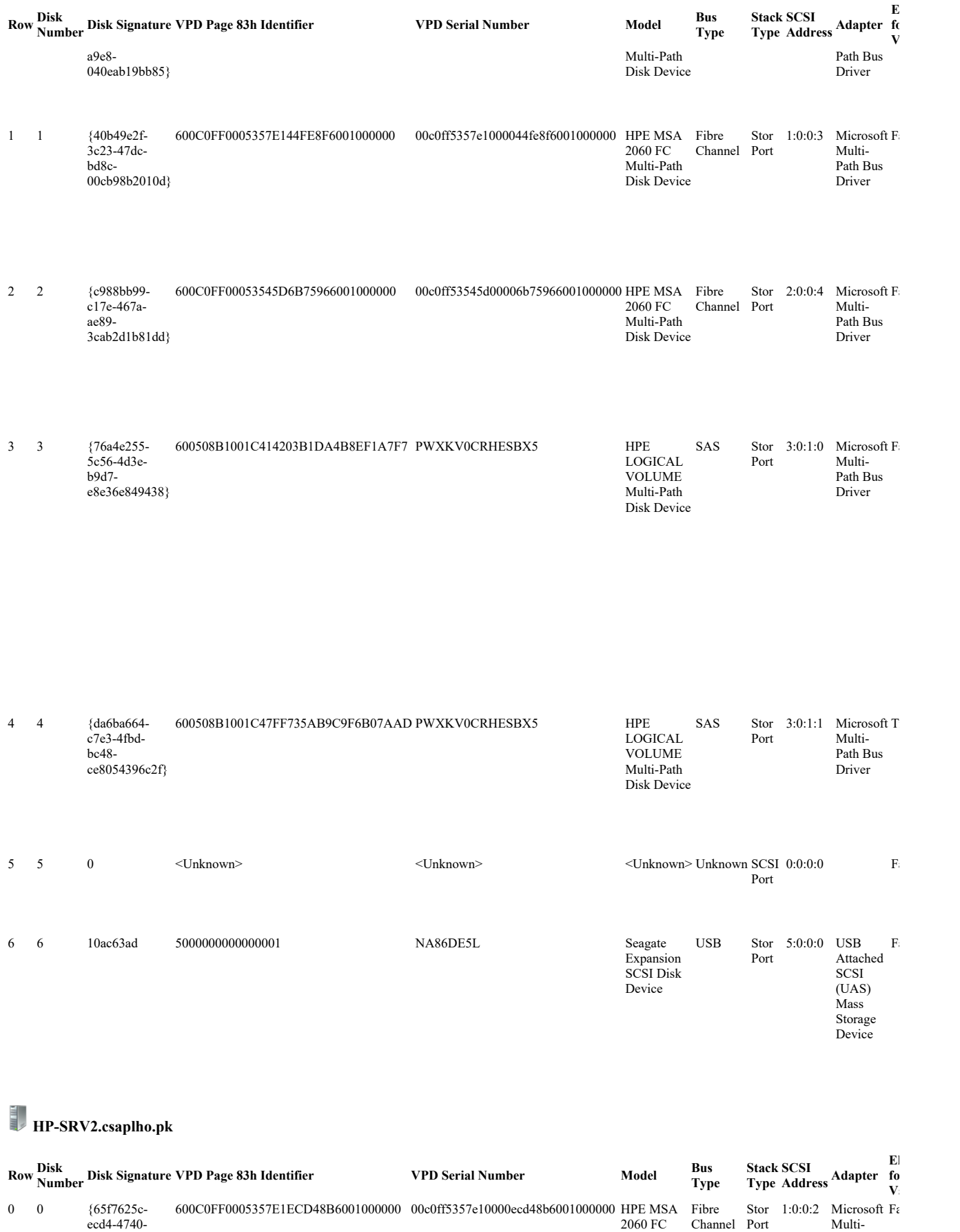

file:///C:/Users/osama.mansoor/AppData/Local/Temp/tmp7674.tmp.htm 05/11/2022

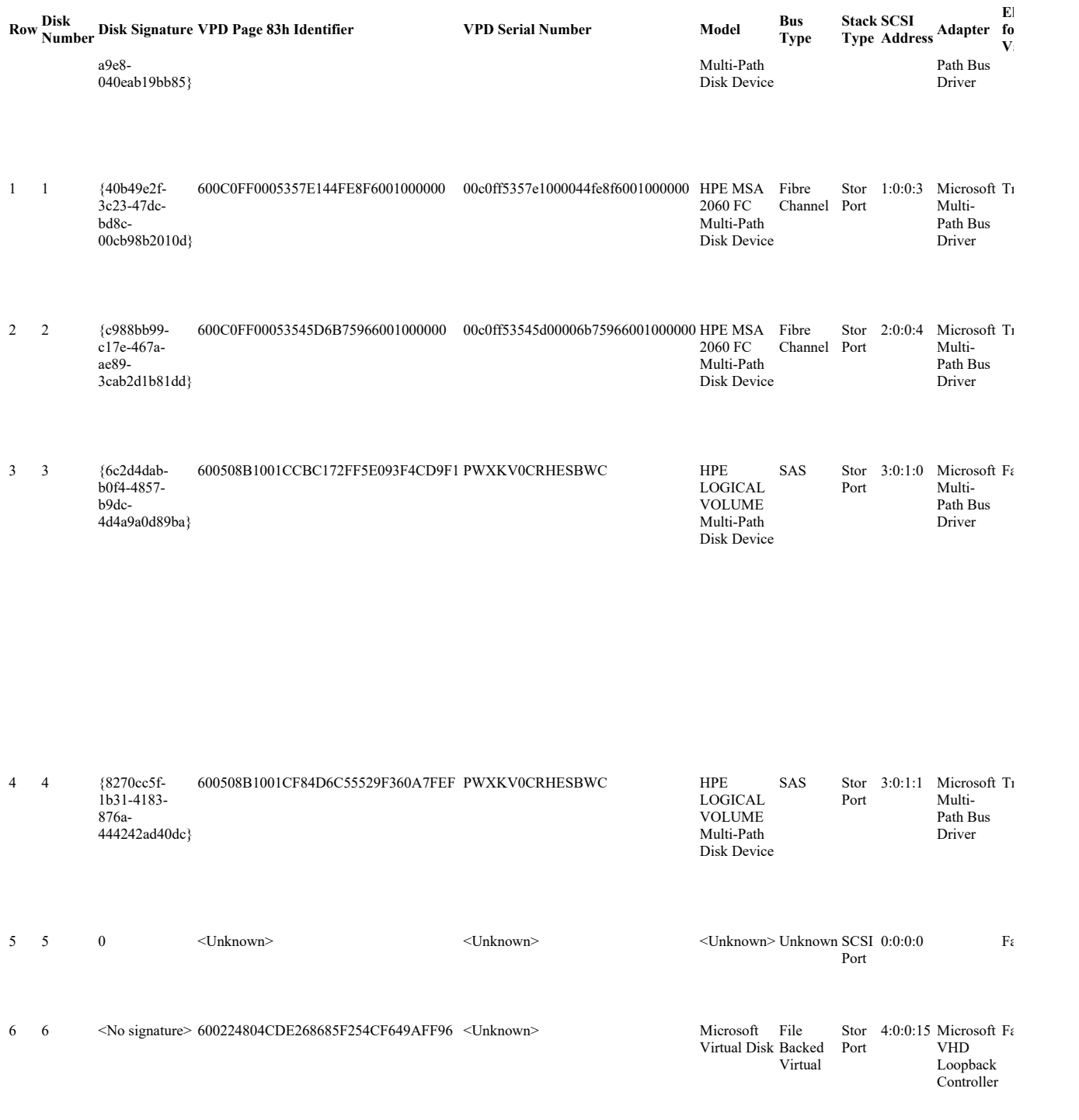

# **HP-SRV3.csaplho.pk**

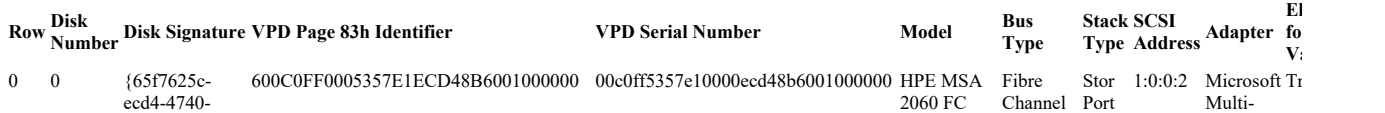

file:///C:/Users/osama.mansoor/AppData/Local/Temp/tmp7674.tmp.htm 05/11/2022

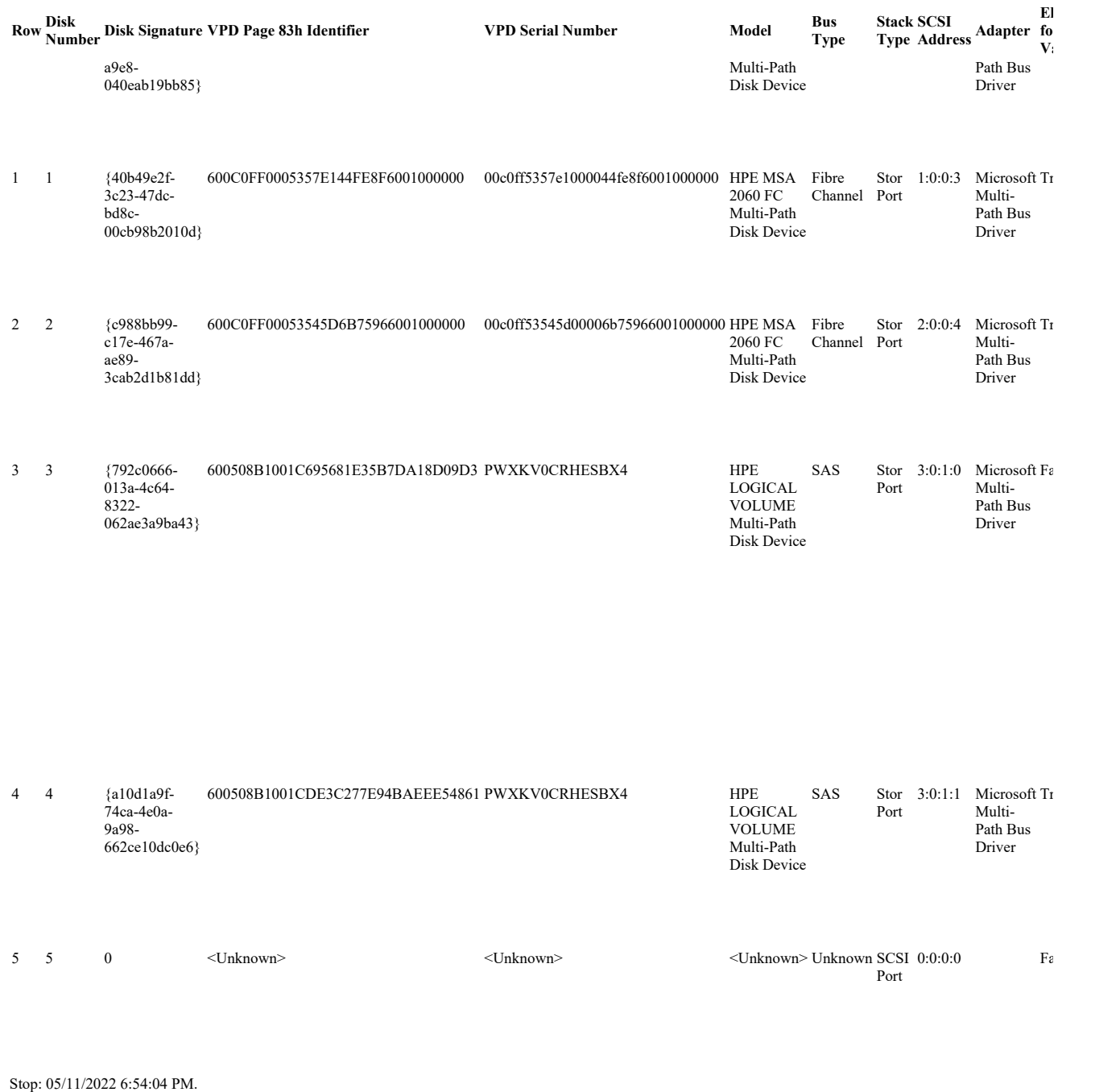

Back to Summary Back to Top

# List Disks To Be Validated

Description: List disks that will be validated for cluster compatibility.

Start: 05/11/2022 6:54:04 PM.

Physical disk {a10d1a9f-74ca-4e0a-9a98-662ce10dc0e6} is visible from only one node and will not be tested. Validation requires that the disk be visible from at least two nodes. The disk is reported as visible at node: HP-SRV3.csaplho.pk

Physical disk {8270cc5f-1b31-4183-876a-444242ad40dc} is visible from only one node and will not be tested. Validation requires that the disk be visible from at least two nodes. The disk is reported as visible at node: HP-SRV2.csaplho.pk

Physical disk {da6ba664-c7e3-4fbd-bc48-ce8054396c2f} is visible from only one node and will not be tested. Validation requires that the disk be visible from at least two nodes. The disk is reported as visible at node: HP-SRV1.csaplho.pk

No disks were found on which to perform cluster validation tests. To correct this, review the following possible causes:

\* The disks are already clustered and currently Online in the cluster. When testing a working cluster, ensure that the disks that you want to test are Offline in the cluster.

\* The disks are unsuitable for clustering. Boot volumes, system volumes, disks used for paging or dump files, etc., are examples of disks unsuitable for clustering.

\* Review the "List Disks" test. Ensure that the disks you want to test are unmasked, that is, your masking or zoning does not prevent access to the disks. If the disks seem to be unmasked or zoned correctly but could not be tested, try restarting the servers before running the validation tests again.

\* The cluster does not use shared storage. A cluster must use a hardware solution based either on shared storage or on replication between nodes. If your solution is based on replication between nodes, you do not need to rerun Storage tests. Instead, work with the provider of your replication solution to ensure that replicated copies of the cluster configuration database can be maintained across the nodes.

\* The disks are Online in the cluster and are in maintenance mode.

No disks were found on which to perform cluster validation tests. Stop: 05/11/2022 6:54:04 PM.

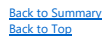

#### List Environment Variables

Description: List environment variables set on each node. Start: 05/11/2022 6:54:05 PM. An error occurred while executing the test. There was an error getting information about the environment variables defined on the nodes.

Access is denied. (Exception from HRESULT: 0x80070005 (E\_ACCESSDENIED)) Stop: 05/11/2022 6:54:05 PM.

Back to Summary Back to Top

#### List Fibre Channel Host Bus Adapters

Description: List Fibre Channel host bus adapters on each node. Start: 05/11/2022 6:54:05 PM. An error occurred while executing the test. There was an error getting information about the Fibre Channel controllers installed on the nodes.

Access is denied. (Exception from HRESULT: 0x80070005 (E\_ACCESSDENIED)) Stop: 05/11/2022 6:54:05 PM.

**Back to Sumi** Back to Top

#### List Host Guardian Service client configuration

Description: List Host Guardian Service client configuration. Start: 05/11/2022 6:54:05 PM. An error occurred while executing the test. There was an error getting information about the Host Guardian Service client configuration of the nodes.

Access is denied. (Exception from HRESULT: 0x80070005 (E\_ACCESSDENIED)) Stop: 05/11/2022 6:54:05 PM.

Back to Summary Back to Top

## List Information About Servers Running Hyper-V

Description: List Hyper-V related information on each specified node. Start: 05/11/2022 6:54:12 PM. Gathering inventory data for servers running Hyper-V.<br>Node Hyper-V Installed Node Hyper-V Installed Virtual Machine Queue Capable Single Root I/O Virtualization Capable HP-SRV1.csaplho.pk True False False False HP-SRV2.csaplho.pk True False False False False An error occurred while executing the test.

Object reference not set to an instance of an object. Stop: 05/11/2022 6:54:12 PM.

Back to Summary  $\overline{\text{Iop}}$ 

#### List iSCSI Host Bus Adapters

Description: List iSCSI host bus adapters on each node. Start: 05/11/2022 6:54:05 PM. An error occurred while executing the test. There was an error getting information about the iSCSI controllers installed on the nodes.

Access is denied. (Exception from HRESULT: 0x80070005 (E\_ACCESSDENIED)) Stop: 05/11/2022 6:54:05 PM.

Back to Summary Back to Top

#### List Memory Information

Description: List memory information for each node. Start: 05/11/2022 6:54:05 PM. An error occurred while executing the test. There was an error getting information about the memory installed in the nodes.

Access is denied. (Exception from HRESULT: 0x80070005 (E\_ACCESSDENIED)) Stop: 05/11/2022 6:54:05 PM.

Back to Summary Back to Top

#### List Network Metric Order

Description: List the network interfaces in order of their metrics Start: 05/11/2022 6:54:12 PM. An error occurred while executing the test. Access is denied. (Exception from HRESULT: 0x80070005 (E\_ACCESSDENIED)) Stop: 05/11/2022 6:54:12 PM.

Back to Summary Back to Top

#### List Operating System Information

Description: List information about the operating system on each node. Start: 05/11/2022 6:54:05 PM. An error occurred while executing the test. There was an error getting information about the operating systems on the node.

Access is denied. (Exception from HRESULT: 0x80070005 (E\_ACCESSDENIED)) Stop: 05/11/2022 6:54:05 PM.

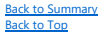

#### List Plug and Play Devices

Description: List Plug and Play devices on each node. Start: 05/11/2022 6:54:05 PM. An error occurred while executing the test. There was an error getting information about the PnP devices installed on the nodes.

Access is denied. (Exception from HRESULT: 0x80070005 (E\_ACCESSDENIED)) Stop: 05/11/2022 6:54:05 PM.

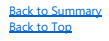

#### List Running Processes

Description: List the running processes on each node. Start: 05/11/2022 6:54:05 PM. An error occurred while executing the test. There was an error getting information about the running processes on the nodes. Access is denied. (Exception from HRESULT: 0x80070005 (E\_ACCESSDENIED)) Stop: 05/11/2022 6:54:05 PM.

#### Back to Summary Back to Top

#### List SAS Host Bus Adapters

Description: List Serial Attached SCSI (SAS) host bus adapters on each node. Start: 05/11/2022 6:54:05 PM. An error occurred while executing the test. There was an error getting information about the SAS controllers installed on the nodes.

Access is denied. (Exception from HRESULT: 0x80070005 (E\_ACCESSDENIED)) Stop: 05/11/2022 6:54:05 PM.

**Back to Sumn** Back to Top

#### List Services Information

Description: List information about the services running on each node. Start: 05/11/2022 6:54:05 PM. An error occurred while executing the test. There was an error getting information about the running services on the nodes.

Access is denied. (Exception from HRESULT: 0x80070005 (E\_ACCESSDENIED)) Stop: 05/11/2022 6:54:05 PM.

Back to Summary Back to Top

#### List Software Updates

Description: List software updates that have been applied on each node. Start: 05/11/2022 6:54:05 PM. An error occurred while executing the test. An error occurred while getting information about the software updates installed on the nodes.

Access is denied. (Exception from HRESULT: 0x80070005 (E\_ACCESSDENIED)) Stop: 05/11/2022 6:54:05 PM.

Back to Summary Back to Top

#### List System Drivers

Description: List the system drivers on each node. Start: 05/11/2022 6:54:05 PM. An error occurred while executing the test. There was an error getting information about the system drivers installed on the nodes.

Access is denied. (Exception from HRESULT: 0x80070005 (E\_ACCESSDENIED)) Stop: 05/11/2022 6:54:05 PM.

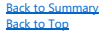

#### List System Information

Description: List system information such as computer model and domain. Start: 05/11/2022 6:54:05 PM. An error occurred while executing the test. There was an error getting the system information from the nodes.

Access is denied. (Exception from HRESULT: 0x80070005 (E\_ACCESSDENIED)) Stop: 05/11/2022 6:54:05 PM.

#### List TPM Information

Description: List TPM information from each node. Start: 05/11/2022 6:54:05 PM. An error occurred while executing the test. There was an error getting information about the TPM of the nodes.

Access is denied. (Exception from HRESULT: 0x80070005 (E\_ACCESSDENIED)) Stop: 05/11/2022 6:54:05 PM.

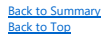

#### List Unsigned Drivers

Description: List the unsigned drivers on each node. Start: 05/11/2022 6:54:05 PM. An error occurred while executing the test. There was an error getting information about the unsigned drivers installed on the nodes.

Access is denied. (Exception from HRESULT: 0x80070005 (E\_ACCESSDENIED)) Stop: 05/11/2022 6:54:06 PM.

Back to Summary Back to Top

#### Validate Active Directory Configuration

Description: Validate that all the nodes have the same domain, domain role, and organizational unit. Start: 05/11/2022 6:54:11 PM. An error occurred while executing the test. Failed to initialize the Configuration tests.

Access is denied. (Exception from HRESULT: 0x80070005 (E\_ACCESSDENIED)) Stop: 05/11/2022 6:54:11 PM.

**Back to Summary** Back to Top

#### Validate All Drivers Signed

Description: Validate that tested servers contain only signed drivers. Start: 05/11/2022 6:54:11 PM. An error occurred while executing the test. Failed to initialize the Configuration tests.

Access is denied. (Exception from HRESULT: 0x80070005 (E\_ACCESSDENIED)) Stop: 05/11/2022 6:54:11 PM.

**Back to Summary** Back to Top

#### Validate Cluster Network Configuration

Description: Validate the cluster networks that would be created for these servers. Start: 05/11/2022 6:54:12 PM. An error occurred while executing the test. There was an error initializing the network tests.

There was an error creating the server side agent (CPrepSrv).

Retrieving the COM class factory for remote component with CLSID {E1568352-586D-43E4-933F-8E6DC4DE317A} from machine HP-SRV3.csaplho.pk failed due to the following error: 80070005 HP-SRV3.csaplho.pk. Stop: 05/11/2022 6:54:12 PM.

Back to Summary Back to Top

#### Validate Cluster Nodes

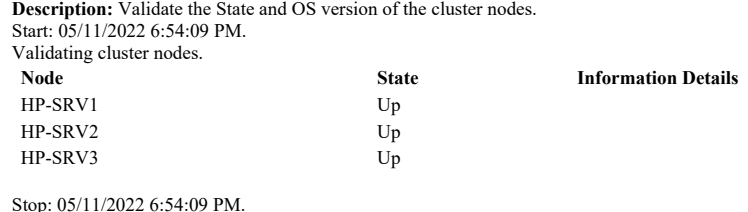

Back to Summary Back to Top

#### Validate Cluster Service and Driver Settings

Description: Validate startup settings used by services and drivers, including the Cluster service, cluster storage, Cluster Shared Volumes, and the cluster virtual network adapter.

Start: 05/11/2022 6:54:11 PM.

Validating the Cluster service (clussvc) on HP-SRV1.csaplho.pk.

Validating the Microsoft Failover Cluster Virtual Adapter (NetFT) on HP-SRV1.csaplho.pk.

Validating the Microsoft cluster disk driver (clusdisk) on HP-SRV1.csaplho.pk.

Validating the Cluster service (clussvc) on HP-SRV2.csaplho.pk.

Validating the Microsoft Failover Cluster Virtual Adapter (NetFT) on HP-SRV2.csaplho.pk.

Validating the Microsoft cluster disk driver (clusdisk) on HP-SRV2.csaplho.pk.

Validating the Cluster service (clussvc) on HP-SRV3.csaplho.pk.

Validating the Microsoft Failover Cluster Virtual Adapter (NetFT) on HP-SRV3.csaplho.pk.

Validating the Microsoft cluster disk driver (clusdisk) on HP-SRV3.csaplho.pk.

Stop: 05/11/2022 6:54:12 PM.

**Back to Sum** Back to Top

#### Validate Compatibility of Virtual Fibre Channel SANs for Hyper-V

Description: Validate that all specified nodes share the same set of virtual Fibre Channel storage area networks (SANs). Start: 05/11/2022 6:54:12 PM. The test was canceled. Stop: 05/11/2022 6:54:12 PM.

**Back to Sum** Back to Top

#### Validate CSV Network Bindings

Description: Validate that network bindings required by Cluster Shared Volumes are present. Start: 05/11/2022 6:54:04 PM. Validating File and Print Sharing network binding on node HP-SRV1.csaplho.pk. Validating File and Print Sharing network binding on node HP-SRV2.csaplho.pk. Validating File and Print Sharing network binding on node HP-SRV3.csaplho.pk. Stop: 05/11/2022 6:54:05 PM.

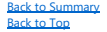

#### Validate CSV Settings

Description: Validate that settings and configuration required by Cluster Shared Volumes are present. This test can only be run with an administrative account, and it only tests servers that are cluster nodes. Start: 05/11/2022 6:54:05 PM.

Validating Server Message Block (SMB) share access through the IP address of the fault tolerant network driver for failover clustering (NetFT), and connecting with the user account associated with validation.

Begin Cluster Shared Volumes support testing on node HP-SRV1.csaplho.pk.

Begin Cluster Shared Volumes support testing on node HP-SRV2.csaplho.pk.

Begin Cluster Shared Volumes support testing on node HP-SRV3.csaplho.pk.

Validating Server Message Block (SMB) share access through the IP address of the fault tolerant network driver for failover clustering (NetFT), and connecting with the Cluster Shared Volumes test user account.

Validating access using Server Message Block (SMB) protocol from node HP-SRV1.csaplho.pk to a share on node HP-SRV2.csaplho.pk.

For the new Server Message Block (SMB) share, a connection was successfully made by using the Cluster Shared Volumes test user account, from node HP-SRV1.csaplho.pk to the share on node HP-SRV2.csaplho.pk.

Validating access using Server Message Block (SMB) protocol from node HP-SRV2.csaplho.pk to a share on node HP-SRV3.csaplho.pk.

For the new Server Message Block (SMB) share, a connection was successfully made by using the Cluster Shared Volumes test user account, from node HP-SRV2.csaplho.pk to the share on node HP-SRV3.csaplho.pk.

Validating access using Server Message Block (SMB) protocol from node HP-SRV3.csaplho.pk to a share on node HP-SRV1.csaplho.pk.

For the new Server Message Block (SMB) share, a connection was successfully made by using the Cluster Shared Volumes test user account, from node HP-SRV3.csaplho.pk to the share on node HP-SRV1.csaplho.pk.

Stop: 05/11/2022 6:54:05 PM.

**Back to Sum** Back to Top

#### Validate Disk Access Latency

Description: Validate acceptable latency for disk read and write operations. Start: 05/11/2022 6:54:05 PM. No disks were found on which to perform cluster validation tests. Stop: 05/11/2022 6:54:05 PM.

Back to Summary Back to Top

#### Validate Disk Arbitration

Description: Validate that a node that owns a disk retains ownership after disk arbitration. Start: 05/11/2022 6:54:05 PM. No disks were found on which to perform cluster validation tests. Stop: 05/11/2022 6:54:05 PM.

**Back to Sum** Back to Top

#### Validate Disk Failover

Description: Validate that a disk can fail over successfully with data intact. Start: 05/11/2022 6:54:05 PM. No disks were found on which to perform cluster validation tests. Stop: 05/11/2022 6:54:05 PM.

**Back to Sum** Back to Top

#### Validate File System

Description: Validate that the file system on disks in shared storage is supported by failover clusters and Cluster Shared Volumes (CSVs). Failover cluster physical disk resources support NTFS, ReFS, FAT32, FAT, and RAW. Only volumes formatted as NTFS or ReFS are accessible in disks added as CSVs. Start: 05/11/2022 6:54:05 PM. No disks were found on which to perform cluster validation tests. Stop: 05/11/2022 6:54:05 PM.

#### Back to Summary Back to Top

#### Validate Hyper-V Memory Resource Pool Compatibility

Description: Validate that all specified nodes share the same set of memory resource pools. Start: 05/11/2022 6:54:12 PM. The test was canceled. Stop: 05/11/2022 6:54:12 PM.

Back to Summary Back to Top

## Validate Hyper-V Network Resource Pool And Virtual Switch Compatibility

Description: Validate that all specified nodes share the same set of network resource pools and virtual switches. Start: 05/11/2022 6:54:12 PM. The test was canceled. Stop: 05/11/2022 6:54:12 PM.

Back to Summary Back to Top

#### Validate Hyper-V Processor Resource Pool Compatibility

Description: Validate that all specified nodes share the same set of processor resource pools. Start: 05/11/2022 6:54:12 PM The test was canceled. Stop: 05/11/2022 6:54:12 PM.

**Back to Sum** Back to Top

#### Validate Hyper-V Role Installed

Description: Validate that all the nodes have the Hyper-V server role installed. Start: 05/11/2022 6:54:12 PM. The test was canceled. Stop: 05/11/2022 6:54:12 PM.

Back to Summary Back to Top

#### Validate Hyper-V Storage Resource Pool Compatibility

Description: Validate that all specified nodes share the same set of storage resource pools. Start: 05/11/2022 6:54:12 PM. The test was canceled. Stop: 05/11/2022 6:54:12 PM.

Back to Summary Back to Top

#### Validate IP Configuration

Description: Validate that IP addresses are unique and subnets configured correctly. Start: 05/11/2022 6:54:12 PM. An error occurred while executing the test. There was an error initializing the network tests.

There was an error creating the server side agent (CPrepSrv).

Retrieving the COM class factory for remote component with CLSID {E1568352-586D-43E4-933F-8E6DC4DE317A} from machine HP-SRV3.csaplho.pk failed due to the following error: 80070005 HP-SRV3.csaplho.pk. Stop: 05/11/2022 6:54:12 PM.

Back to Summary Back to Top

#### Validate Matching Processor Manufacturers

Description: Validate that all specified nodes share the same processor manufacturer. Start: 05/11/2022 6:54:12 PM. The test was canceled. Stop: 05/11/2022 6:54:12 PM.

Back to Summary Back to Top

#### Validate Memory Dump Settings

Stop: 05/11/2022 6:54:12 PM.

Description: Validate that each node is configured to capture a memory dump other than "Small Memory Dump". "Small Memory Dump" does not contain enough information to diagnose most problems that may trigger a memory.dmp. For clusters hosting Virtual Machines it's recommended to configure the nodes for "Active Dump", which will cause the memory dumps to not include memory allocated to VMs and system caches and allows for smaller memory dumps that still contain data that will allow diagnosing most problems. Start: 05/11/2022 6:54:12 PM. An error occurred while executing the test. Access is denied. (Exception from HRESULT: 0x80070005 (E\_ACCESSDENIED))

Back to Summary Back to Top

#### Validate Microsoft MPIO-based disks

Description: Validate that disks that use Microsoft Multipath I/O (MPIO) have been configured correctly. Start: 05/11/2022 6:54:05 PM. No disks were found on which to perform cluster validation tests. Stop: 05/11/2022 6:54:05 PM.

Back to Summary Back to Top

#### Validate Multiple Arbitration

Description: Validate that in a multiple-node arbitration process, only one node obtains control. Start: 05/11/2022 6:54:05 PM. No disks were found on which to perform cluster validation tests. Stop: 05/11/2022 6:54:05 PM.

Back to Summary Back to Top

#### Validate Multiple Subnet Properties

Description: For clusters using multiple subnets, validate the network properties. Start: 05/11/2022 6:54:12 PM. Testing that the HostRecordTTL property for network name Name: HP-CLUSTER is set to the optimal value for the current cluster configuration. HostRecordTTL property for network name Name: HP-CLUSTER has a value of 1200. Testing that the PublishPTRRecords property for network name Name: HP-CLUSTER is set to the optimal value for the current cluster configuration. The PublishPTRRecords property forces the network name to register a PTR in DNS reverse lookup record IP address to name mapping. Testing that the HostRecordTTL property for network name Name: hp-replica is set to the optimal value for the current cluster configuration.

HostRecordTTL property for network name Name: hp-replica has a value of 1200. Testing that the PublishPTRRecords property for network name Name: hp-replica is set to the optimal value for the current cluster configuration. The PublishPTRRecords property forces the network name to register a PTR in DNS reverse lookup record IP address to name mapping. Stop: 05/11/2022 6:54:12 PM.

Back to Summary Back to Top

#### Validate Network Communication

Description: Validate that servers can communicate, with acceptable latency, on all networks. Start: 05/11/2022 6:54:12 PM. The test was canceled. Stop: 05/11/2022 6:54:12 PM.

Back to Summary Back to Top

#### Validate Operating System Edition

Description: Validate that all tested servers are running operating system editions that include the Failover Clustering feature. Start: 05/11/2022 6:54:12 PM.

An error occurred while executing the test. Failed to initialize the Configuration tests.

Access is denied. (Exception from HRESULT: 0x80070005 (E\_ACCESSDENIED)) Stop: 05/11/2022 6:54:12 PM.

#### Back to Summary Back to Top

#### Validate Operating System Installation Option

Description: Validate that the operating systems on the servers use the same installation option. Start: 05/11/2022 6:54:12 PM. An error occurred while executing the test. Failed to initialize the Configuration tests.

Access is denied. (Exception from HRESULT: 0x80070005 (E\_ACCESSDENIED)) Stop: 05/11/2022 6:54:12 PM.

#### Back to Summary Back to Top

#### Validate Operating System Version

Description: Validate that the operating systems on the servers are the same version. Start: 05/11/2022 6:54:12 PM. An error occurred while executing the test. Failed to initialize the Configuration tests.

Access is denied. (Exception from HRESULT: 0x80070005 (E\_ACCESSDENIED)) Stop: 05/11/2022 6:54:12 PM.

#### Back to Summary Back to Top

#### Validate Quorum Configuration

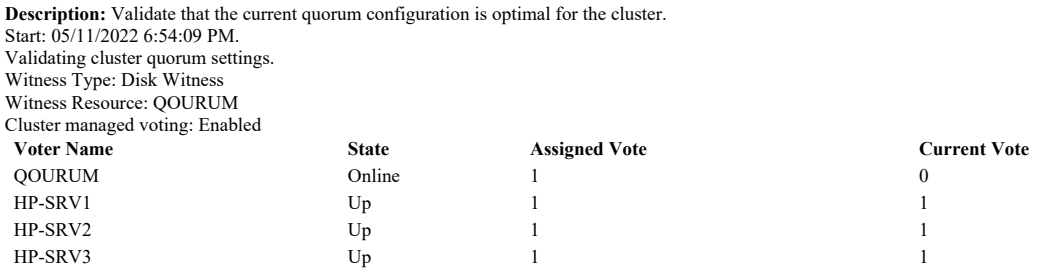

This quorum model will be able to sustain simultaneous failures of 1 node(s) with the disk witness online and and will be able to sustain simultaneous failures of 0 node(s) when the disk witness goes offline or fails.

This quorum configuration can be changed using the Configure Cluster Quorum wizard. This wizard can be started from the Failover Cluster Manager console by selecting the cluster name in the left hand pane, then in the right "actions" pane selecting "More Actions..." and then selecting "Configure Cluster Quorum Settings...". Stop: 05/11/2022 6:54:09 PM.

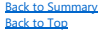

#### Validate Required Services

Description: Validate that services required for failover clustering are running and configured properly. Start: 05/11/2022 6:54:12 PM. An error occurred while executing the test. Failed to initialize the Configuration tests.

Access is denied. (Exception from HRESULT: 0x80070005 (E\_ACCESSDENIED)) Stop: 05/11/2022 6:54:12 PM.

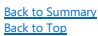

## Validate Resource Status

Description: Validate that cluster resources are online, and list the cluster resources that are running in separate resource monitors. Start: 05/11/2022 6:54:09 PM. Validating cluster resource IP Address: 10.11.0.115. Validating cluster resource Name: HP-CLUSTER. Validating cluster resource Name: hp-replica. Validating cluster resource Hyper-V Replica Broker hp-replica. Validating cluster resource IP Address: 10.11.0.116. Validating cluster resource NOP-R5. Validating cluster resource OP-R5. Validating cluster resource QOURUM. Validating cluster resource Storage Qos Resource. Validating cluster resource Virtual Machine Ad-Sync. Validating cluster resource Virtual Machine APEX-PROD. Validating cluster resource Virtual Machine Cluster WMI. Validating cluster resource Virtual Machine Configuration Ad-Sync. Validating cluster resource Virtual Machine Configuration APEX-PROD. Validating cluster resource Virtual Machine Configuration CS-AV2. Validating cluster resource Virtual Machine Configuration CS-CATALYST. Validating cluster resource Virtual Machine Configuration CS-CATALYST-TEST. Validating cluster resource Virtual Machine Configuration DC-DOMAIN. Validating cluster resource Virtual Machine Configuration ECC. Validating cluster resource Virtual Machine Configuration ECC-TEST. Validating cluster resource Virtual Machine Configuration ERP PRODUCTION. Validating cluster resource Virtual Machine Configuration ERPCSAPL. Validating cluster resource Virtual Machine Configuration ERP-PROD. Validating cluster resource Virtual Machine Configuration HESK. Validating cluster resource Virtual Machine Configuration HP-IRS. Validating cluster resource Virtual Machine Configuration HRMS-PRODUCTION. Validating cluster resource Virtual Machine Configuration kiwi-syslog-server. Validating cluster resource Virtual Machine Configuration NMS. Validating cluster resource Virtual Machine Configuration Reception System. Validating cluster resource Virtual Machine Configuration SYSLOG-SERVER. Validating cluster resource Virtual Machine CS-AV2. Validating cluster resource Virtual Machine CS-CATALYST. Validating cluster resource Virtual Machine CS-CATALYST-TEST. Validating cluster resource Virtual Machine DC-DOMAIN. Validating cluster resource Virtual Machine ECC. Validating cluster resource Virtual Machine ECC-TEST. Validating cluster resource Virtual Machine ERP PRODUCTION. Validating cluster resource Virtual Machine ERPCSAPL. Validating cluster resource Virtual Machine ERP-PROD. This resource is marked with a state of 'Offline'. The functionality that this resource provides is not available while it is in the offline state. The resource may be put in this state by an administrator or program. It may also be a newly created resource which has not been put in the online state or the resource may be dependent on a resource that is not online. Resources can be brought online by choosing the 'Bring this resource online' action in Failover Cluster Manager. Validating cluster resource Virtual Machine HESK. Validating cluster resource Virtual Machine HP-IRS. Validating cluster resource Virtual Machine HRMS-PRODUCTION. Validating cluster resource Virtual Machine kiwi-syslog-server. Validating cluster resource Virtual Machine NMS. Validating cluster resource Virtual Machine Reception System. Validating cluster resource Virtual Machine SYSLOG-SERVER. Validating network name resource Name: HP-CLUSTER for Active Directory issues. Validating network name resource Name: hp-replica for Active Directory issues. Stop: 05/11/2022 6:54:11 PM.

Back to Summary Back to Top

#### Validate Same Processor Architecture

Description: Validate that all servers run as 64-bit systems. Start: 05/11/2022 6:54:12 PM. An error occurred while executing the test. Failed to initialize the Configuration tests.

Access is denied. (Exception from HRESULT: 0x80070005 (E\_ACCESSDENIED)) Stop: 05/11/2022 6:54:12 PM.

Back to Summary Back to Top

#### Validate SCSI device Vital Product Data (VPD)

Description: Validate uniqueness of inquiry data (SCSI page 83h VPD descriptors). Start: 05/11/2022 6:54:05 PM. No disks were found on which to perform cluster validation tests. Stop: 05/11/2022 6:54:05 PM.

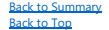

#### Validate SCSI-3 Persistent Reservation

Description: Validate that storage supports the SCSI-3 Persistent Reservation commands. Start: 05/11/2022 6:54:05 PM. No disks were found on which to perform cluster validation tests. Stop: 05/11/2022 6:54:05 PM.

Back to Summary Back to Top

#### Validate Service Principal Name

Description: Validate that a Service Principal Name exists for all Network Name resources that have Kerberos enabled. Start: 05/11/2022 6:54:11 PM. Validating the service principal names for Name: HP-CLUSTER. Validating the service principal names for Name: hp-replica. Stop: 05/11/2022 6:54:11 PM.

Back to Summary Back to Top

#### Validate Simultaneous Failover

Description: Validate that disks can fail over simultaneously with data intact. Start: 05/11/2022 6:54:05 PM. Validate Simultaneous Failover No disks were found on which to perform cluster validation tests. Stop: 05/11/2022 6:54:05 PM.

Back to Summary Back to Top

#### Validate Software Update Levels

Description: Validate that all tested servers have the same software updates installed and if any have a pending reboot to complete installation of updates. Start: 05/11/2022 6:54:12 PM. An error occurred while executing the test. Failed to initialize the Configuration tests.

Access is denied. (Exception from HRESULT: 0x80070005 (E\_ACCESSDENIED)) Stop: 05/11/2022 6:54:12 PM.

Back to Summary Back to Top

#### Validate Storage Spaces Persistent Reservation

Description: Validate that storage supports the SCSI-3 Persistent Reservation commands needed by Storage Spaces to support clustering. Start: 05/11/2022 6:54:05 PM. No disks were found on which to perform cluster validation tests. Stop: 05/11/2022 6:54:05 PM.

Back to Summary Back to Top

#### Validate System Drive Variable

Description: Validate that all nodes have the same value for the system drive environment variable.

Start: 05/11/2022 6:54:12 PM. Validating that all nodes have the same system drive environment variable. Node System Drive HP-SRV1.csaplho.pk C: HP-SRV2.csaplho.pk C:

An error occurred while executing the test. Access is denied. (Exception from HRESULT: 0x80070005 (E\_ACCESSDENIED)) Stop: 05/11/2022 6:54:12 PM.

Back to Summary Back to Top

#### Validate Volume Consistency

Description: If any volumes are flagged as inconsistent ("dirty"), provide a reminder that running chkdsk is recommended. Start: 05/11/2022 6:54:11 PM. Validating the storage volumes accessible to the cluster 'HP-CLUSTER'. Checking if the dirty bit is set on NOP-R5. Checking if the dirty bit is set on OP-R5. Checking if the dirty bit is set on QOURUM. Stop: 05/11/2022 6:54:11 PM.

Back to Summary Back to Top

#### Validate Windows Firewall Configuration

Description: Validate that the Windows Firewall is properly configured to allow failover cluster network communication. Start: 05/11/2022 6:54:12 PM. The test was canceled. Stop: 05/11/2022 6:54:12 PM.

Back to Summary Back to Top